## WJ-NX300K, WJ-NX300K/G New functions and revisions (Software V4.40)

The recorder will be able to provide the following new functions by updating the software.

|                                                                                                    | Details on the no                                                                                                    | ew functions and r                                                                    | evisions                                                                                      |                             | Reference pages |  |
|----------------------------------------------------------------------------------------------------|----------------------------------------------------------------------------------------------------|---------------------------------------------------------------------------------------|-----------------------------------------------------------------------------------------------|-----------------------------|-----------------|--|
| Addition of description When registering the owner setting the fraction of the reduce of the wind of the recording of the wind of the recording of the reduced to 10 ips.  The new S series can will be reduced to 10 ips.  The new S series can will be reduced to 10 ips.  The new S series can will be reduced to 10 ips.  The new S series can will be reduced to 10 ips.  The new S series can will be reduced to 10 ips.  The new S series can will be reduced to 10 ips.  The new S series can will be reduced to 10 ips.  The new S series can will be reduced to 10 ips. | e Network Camera<br>me rate of recording<br>ed to 10 ips/8.3 ips<br>frame rate is set to<br>acy Guard recording<br>ameras refer to the f<br>s1536L*, WV-S15 | n New S Series g to 60 ips/50 ips, the 60 ips/50 ips, the SI g, the frame rate of the | e frame rate of the m<br>D backup cannot be une multi-screen displa<br>ers [as of July 2021]. | used.                       | Page 6          |  |
| Deletion of items to the                                                                                                    | ne list of Error log                                                                                                    |                                                                                       |                                                                                               |                             | Page 94         |  |
| Description                                                                                                    | Display of the status display panel                                                                                                    | Error log                                                                             | Front LCD Display                                                                             | Output<br>from<br>connector | . ago o i       |  |
| Camera SD List<br>failure                                                                                                    | Backup error:<br>Cam.cc                                                                                                    | [SD]Get list<br>error:<br>Cam.cc                                                      | SD CARD<br>ERROR                                                                              | <del>Camera</del><br>error  |                 |  |
| Camera SD Image<br>delete failure                                                                                                    | Camera SD Image Backup error: [SD]Delete CAMERAcc Camera                                                                                                    |                                                                                       |                                                                                               |                             |                 |  |
| Addition of items to t                                                                                                    | he list of Error log                                                                                                    |                                                                                       |                                                                                               |                             | Page 95         |  |
| Description                                                                                                    | Display of the status display panel                                                                                                    | Error log                                                                             | Front LCD Display                                                                             | Output<br>from<br>connector | Tage 50         |  |
| Camera SD<br>Recording failure                                                                                                    | SD recording error: Cam.cc                                                                                                    | [SD]<br>Recording error:<br>Cam.cc                                                    | CAMERAcc<br>SD CARD<br>ERROR                                                                  | Camera<br>error             |                 |  |
| The following descrip Indication Status                                                                                                    | Page 194                                                                                                    |                                                                                       |                                                                                               |                             |                 |  |
| The following descrip Indication Status                                                                                                    | Page 194                                                                                                    |                                                                                       |                                                                                               |                             |                 |  |
| The following descrip  Symptom  When opening the camera's web brow from the settings n web browser (Inter Explorer), the brow not supported.                                                                                                    | Cause/some cause/some causer  Wser Explorer nenu of supporter rnet connection                                                                               | olution<br>meras do not suppo<br>. Use a web browse<br>d by the camera for            | Prt Internet r that is                                                                        | eference<br>-               | Page 206        |  |

## WJ-NX300K, WJ-NX300K/G New functions and revisions (Software V4.30)

The recorder will be able to provide the following new functions by updating the software.

| Details on the new functions and revisions                                                                                                    | Reference pages |
|----------------------------------------------------------------------------------------------------|-----------------|
| Deletion of description                                                                                                    | Page 21 of this |
| Restrictions when using this product                                                                                                    | flyer           |
| ◆ After the date and time display of the camera is set from the recorder, the date and time display setting will become same for all camera numbers of the same camera. (☞ Page 18) | nyor            |
| Changes of description                                                                                                    | Page 16 of this |
| Restrictions when using this product When registering a U series network camera                                                                                                    | flyer           |
| The supported camera firmware is V1.10 or later.                                                                                                    | .,,             |
| • The compression method "H.265(3)" cannot be selected. (If "H.265(3)" is selected in the                                                                                           |                 |
| software V4.20 or earlier of this recorder, the setting will be changed to "H.265(1)" after it is upgraded to V4.30.)                                                               |                 |
| • It is not necessary to select the camera registration option. (If the camera registration option                                                                                  |                 |
| "(30IPS)" is selected in the software V4.20 or earlier of this recorder, the setting will be                                                                                        |                 |
| changed to "No option" after it is upgraded to V4.30. Also, restrictions on multi-screen                                                                                            |                 |
| display and sub-stream recording are not covered.)                                                                                                    |                 |
| • If the camera registration option "(30IPS)" is selected in the software V4.20 or earlier of this                                                                                  |                 |
| recorder, execute Synchronize the camera's settings with this unit (* Page70) after it is upgraded to V4.30.                                                                        |                 |
| •Smart coding (GOP control) settings cannot be used depending on the settings of the                                                                                                |                 |
| camera.                                                                                                    |                 |
| Addition of description                                                                                                    | Page 6          |
| Restrictions when using this product                                                                                                    | . ago o         |
| When registering the network camera WV-S1552L, WV-S2252L, or WV-S2552L                                                                                                    |                 |
| <ul> <li>When the compression method is MJPEG and the resolution is 7M (3072x2304), 5M (2560x1920), 5M (3072x1728), WQHD (2560x1440), 5M (1728x3072) or 4M (1440x2560),</li> </ul>  |                 |
| the maximum recording frame rate may be 1 ips depending on the settings of the camera.                                                                                              |                 |
| When registering the network camera WV-S1572L, WV-S2272L, or WV-S2572L                                                                                                    |                 |
| • If the recording frame rate is set to 30 ips/25 ips, the frame rate of multi-screen monitor                                                                                       |                 |
| display will drop to 15 ips/12.5 ips.                                                                                                    |                 |
| • When the resolution is 4KUHD (3840×2160) or 8M (2160×3840) and the compression mode is H.265 (Smart coding Off), the image quality of 25 ips and more is set; for XF and H.264,   |                 |
| the image quality of 10 ips and more is set; for XF, the image quality of 25 ips and more is                                                                                        |                 |
| set; for SF, the code rate exceeds 12 Mbps, so the SD backup cannot be run. In addition,                                                                                            |                 |
| even if these settings are changed in the SD backup, the bit rate will not be changed and                                                                                           |                 |
| thus the recording will not be done properly.                                                                                                    |                 |
| • If 25 fps or 30 fps is set for stream 1 on the camera side, the maximum recording frame rate for stream 3 and stream 4 will be 15 ips.                                            |                 |
| • If the resolution of stream 4 is HD (1280x720), the maximum recording frame rate will be 15                                                                                       |                 |
| ips.                                                                                                    |                 |
| • When the compression method is MJPEG and the resolution is 4KUHD (3840x2160),                                                                                                    |                 |
| WQHD (2560x1440), 8M (2160x3840) or 4M (1440x2560), the maximum recording frame                                                                                                    |                 |
| rate may be 1 ips depending on the settings of the camera.  When registering the network camera WV-S4151, WV-S4551L, WV-X4172, WV-X4173, or                                         |                 |
| WV-X4573L                                                                                                    |                 |
| • For WV-X4172, WV-X4173 and WV-X4573 L, if the image capture mode is " <wall> Single PTZ", 2560x1920 cannot be set for the resolution.</wall>                                      |                 |
| • For WV-X4172, WV-X4173, and WV-X4573L, when the compression method is MJPEG and                                                                                                   |                 |
| the resolution is 9M (2992x2992) or 5M (2192x2192), the maximum recording frame rate                                                                                                |                 |
| may be 1 ips or 2 ips depending on the settings of the camera.                                                                                                    |                 |
| • Changing the Super dynamic and Wide dynamic range settings may cause temporary camera communication errors.                                                                       |                 |
|                                                                                                    |                 |

| Details on the new functions and revisions                                                                                                    | Reference pages |
|----------------------------------------------------------------------------------------------------|-----------------|
| Restrictions when using this product When registering the network camera WV-S8531N or WV-X8571N  Set the following values for each camera number of the same camera.  Camera authentication  Compression method, resolution, frame rate, and image quality of camera images  Recording settings (audio encoding format)  For WV-X8571N only  SD backup settings, smart coding (GOP control) settings  Security setting between this recorder and the camera (connection, data encryption settings)  MJPEG cannot be selected as the image compression method.  The WV-X8571N can take SD backup only when the image compression method is H.265(1) and the resolution is WQHD (2560x1440) or FHD (1920x1080).  Auto-IP address assignment is only available for S8531-1 or X8571-1. (EPP Page 13)  The settings may not be reflected if you set and send values for multiple camera numbers of the same camera. If an error occurs, select a camera number that the error occurs and send the settings again. (EPP Page 17)                                                                                                    | Page 6          |
| Changes to the screen Addition of setting items  Other setup    Committee the committee of the committee of | Page 45         |
| [Extend an event recording during "MotionAlarm" of ONVIF event]  When checked, the event recording that starts with "MotionAlarm" in the ONVIF event notified by the camera will be extended for the duration set in the event recording duration (** Page 36) unless an end notification is received from the camera.  Note  • Please be noted that if the communication is temporarily interrupted due to the network environment, the recording will continue until the alarm operation is canceled unless an end notification is received.  • In camera site alarm advanced settings (** Page 42), when one camera is set to "Recording Camera" for multiple cameras, it may not work properly.                                                                                                    |                 |
| Error correction [Status] Incorrect Added : HDD cannot be used until it is formatted Correct Addition : HDD cannot be used until it is formatted                                                                                                    | Page 64         |

| g items<br>setting item<br>t>Advance                         |                                                                                                    |                                                                                                    |                                                                               |                                                                                    |                                                                                    |                                                                       |
|--------------------------------------------------------------|----------------------------------------------------------------------------------------------------|----------------------------------------------------------------------------------------------------|-------------------------------------------------------------------------------|------------------------------------------------------------------------------------|------------------------------------------------------------------------------------|-----------------------------------------------------------------------|
|                                                              | a cotap                                                                                                    |                                                                                                    |                                                                               |                                                                                    |                                                                                    | Page 83                                                               |
|                                                              | •                                                                                                    | Available rang                                                                                                    | ge                                                                            | Default                                                                            | Remarks                                                                            |                                                                       |
| xtend an every<br>recording of<br>"MotionAla"<br>ONVIF every | during<br>irm" of                                                                                                    | Checked/Not                                                                                                    |                                                                               | Not checke                                                                         | d ©                                                                                |                                                                       |
| t <b>he Availab</b><br>ion>Securi                            |                                                                                                    |                                                                                                    |                                                                               |                                                                                    |                                                                                    | Page 92, page 6 and page 9 of this                                    |
|                                                              |                                                                                                    |                                                                                                    |                                                                               | Default                                                                            | Remarks                                                                            | flyer                                                                 |
|                                                              |                                                                                                    |                                                                                                    |                                                                               | S HTTP&HT                                                                          | TPS ©                                                                              |                                                                       |
| <u> </u>                                                     |                                                                                                    | Checked/No                                                                                                    | ot checked                                                                    | <u>Checked</u>                                                                     | <u> </u>                                                                           |                                                                       |
| u <u>TLS 1.</u>                                              | <u>2</u>                                                                                                    | Checked/No                                                                                                    | ot checked                                                                    | Checked,                                                                           | <u>Fixed</u> <u>⊚</u>                                                              |                                                                       |
|                                                              | •                                                                                                    | (Port numbe                                                                                                    | (Port number)                                                                 |                                                                                    |                                                                                    |                                                                       |
|                                                              |                                                                                                    | (None)                                                                                                    |                                                                               | (None)                                                                             | *                                                                                  |                                                                       |
| Conne                                                        | ction                                                                                                    | HTTP, HTT                                                                                                    | PS                                                                            | HTTP                                                                               | ⊚                                                                                  |                                                                       |
| is Port n                                                    | ımber                                                                                                    | (Port numbe                                                                                                    | er)                                                                           | 443                                                                                |                                                                                    |                                                                       |
| Data                                                         | • •                                                                                                    | Off, On                                                                                                    | ,                                                                             | Off                                                                                | ⊚                                                                                  |                                                                       |
| camera dis                                                   |                                                                                                    |                                                                                                    |                                                                               | 9)                                                                                 |                                                                                    | Page 107                                                              |
| 2                                                            | 3                                                                                                    | 1                                                                                                    | 2                                                                             | 3                                                                                  |                                                                                    |                                                                       |
| 4                                                            |                                                                                                    |                                                                                                    | 4                                                                             |                                                                                    |                                                                                    |                                                                       |
|                                                              | g items the Availab ion > Securi n  Conne is d TLS 1. HTTPS number Downle certific Conne is d Port nu Data e setting  screen camera dis ving two screen creen (4:3) | the Available range, ion > Security in Connection  TLS 1.1  TLS 1.2  HTTPS port number  Download root certificate  Connection  Port number  Data encryption setting  screen camera display posiving two screens. creen (4:3) | g items the Available range, addition of Resion > Security    Available range | g items the Available range, addition of Remarks ion > Security    Available range | g items the Available range, addition of Remarks ton > Security    Available range | g items the Available range, addition of Remarks on> Security    Name |

## WJ-NX300K, WJ-NX300K/G New functions and revisions (Software V4.20)

The recorder will be able to provide the following new functions by updating the software.

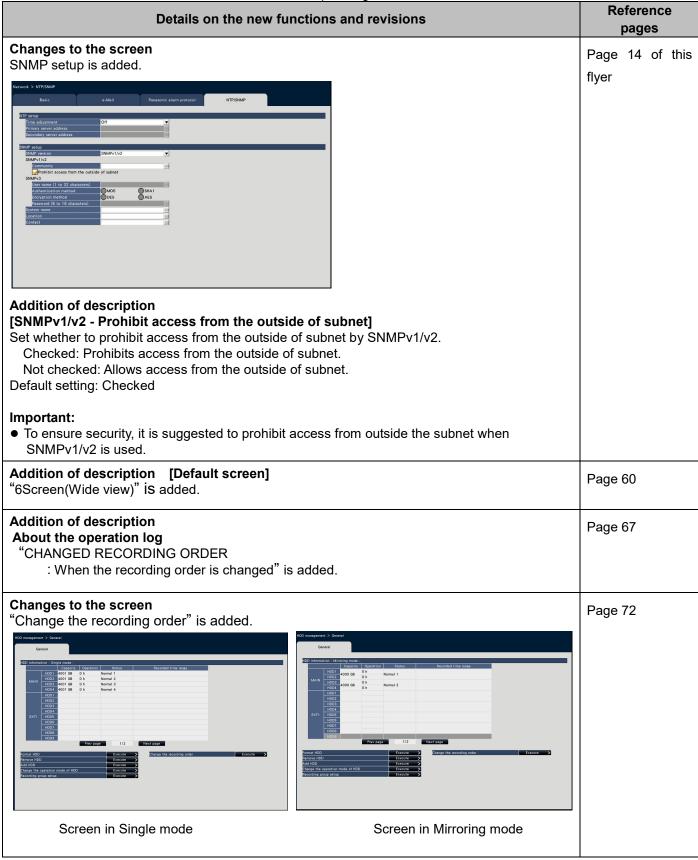

|                                                                                                    | De                                                          | etails on                                                | the new functi                                               | ons and re                           | evision   | s         |                    | Reference pages |
|----------------------------------------------------------------------------------------------------|-------------------------------------------------------------|----------------------------------------------------------|--------------------------------------------------------------|--------------------------------------|-----------|-----------|--------------------|-----------------|
| Addition of des<br>(New functions)<br>Change of the<br>The order of rec                                                                                                    | recording (                                                 |                                                          |                                                              |                                      |           | changed.  |                    | Page 75         |
| STEP1<br>Click the [Execu<br>-> The following                                                                                                    | -                                                           | -                                                        | ,                                                            | -                                    | display   | yed.      |                    |                 |
| HODD 4001 GB HODD HODD 5 HODD 5 HODD  | Operation                                                   | Rec. order  1 2 V 3 4 V W W Next page  Start             |                                                              |                                      |           |           |                    |                 |
| STEP2 Change the Reccompleted, the secompleted the secompleted the second the second the seco | screen indic<br>button to fir<br>is selected<br>assigned in | eating that<br>hish the constraint from the<br>order fro | t the change is hange. "Rec.order" pu m the top of the       | in progress<br>ull-down m<br>e list. | s will be | e closed. | the recording      |                 |
| Addition of iter                                                                                                    |                                                             |                                                          | ilable range.                                                |                                      |           |           |                    | Page 81         |
| Setting item                                                                                                    | , tooorani                                                  | Availabl                                                 | e range                                                      |                                      | Defau     | ılt       | Remarks            |                 |
| Advanced recording setup                                                                                                    | Image<br>capture<br>size                                    | The follotto [Aspetal 1.4M (1.5)                         | owing values ar<br>ect ratio 1:1]<br>200x1200)*<br>40x1440)* | e added                              |           | (640x480) | ©                  |                 |
| * Available on                                                                                                    | ly when the                                                 | camera                                                   | from other man                                               | ufacturers                           | is selec  | ted       |                    |                 |
| Addition of iter<br>Network>NT                                                                                                    |                                                             | st of Set                                                | ting items.                                                  |                                      |           |           |                    | Page 86         |
| Setting item                                                                                                    |                                                             |                                                          |                                                              | Available                            | range     | Default   | Remarks            |                 |
| SNMP setup                                                                                                    | SNMPv1/<br>from the o                                       |                                                          | ibit access<br>subnet                                        | Checked<br>Not chec                  |           | Checked   | <b>©</b>           |                 |
| Addition of iter User manage                                                                                                    |                                                             |                                                          | _                                                            |                                      |           |           |                    | Page 87         |
| Setting item                                                                                                    |                                                             |                                                          | Available rang                                               | 1e                                   | Defau     | ılt       | Remarks            |                 |
| Edit administrator                                                                                                    | Default s                                                   | creen*                                                   | The following are added                                      | values                               |           | een-(1)   | <ul><li></li></ul> |                 |
| information                                                                                                    |                                                             |                                                          | 6Screen(Wide                                                 | e view)                              | <u> </u>  |           |                    |                 |

|                            | Details on the new functions and revisions                         |                |                                    |                                           |                                 |                  |                      | Reference pages             |          |         |
|----------------------------|--------------------------------------------------------------------|----------------|------------------------------------|-------------------------------------------|---------------------------------|------------------|----------------------|-----------------------------|----------|---------|
|                            | Changing of item to the list of Default.  HDD management > General |                |                                    |                                           |                                 |                  |                      |                             | Page 90  |         |
| Setting item               | 5111611K2 C                                                        |                | Availab                            | ole range                                 |                                 |                  | Default              |                             | Remarks  |         |
| Change the operation       | Opera<br>mode                                                      | tion S<br>of n | Single<br>node,                    | ingle mode, Mirroring<br>ode, RAID5 mode, |                                 |                  | (HDD ope             |                             | 0        |         |
| mode of<br>HDD             | HDD                                                                | F              | RAID6                              | mode*1                                    |                                 |                  |                      |                             |          |         |
| Addition of ite            |                                                                    |                | Settin                             | ng items.                                 |                                 |                  |                      |                             |          | Page 90 |
| Setting item               |                                                                    |                | A                                  | Available rai                             | nge                             | Defa             | ault                 |                             | Remarks  |         |
| Change<br>the              | HDD info<br>(Capacit                                               |                | n (                                | Indication o                              | only)                           | (Indi            | ication on           | ly)                         | <b>⊚</b> |         |
| recording order            | HDD info<br>(Operati                                               |                | ١,                                 | Indication o                              | only)                           | (Indi            | ication on           | ly)                         | <b>©</b> |         |
|                            | HDD info<br>(Status)                                               | ormation       | (1 11 (1 1 )                       |                                           | (Indi                           | ication on       | ly)                  | 0                           |          |         |
|                            | HDD info<br>(Recordi                                               |                | , ,                                |                                           | (Recording order in use         |                  | der in use)          | <b>©</b>                    |          |         |
|                            | HDD info<br>(Recordi                                               |                | mation (Indica                     |                                           | n only) (Indication only)       |                  | ly)                  | <b>©</b>                    |          |         |
|                            | HDD info<br>(Time/Da                                               |                | `                                  | Indication o                              | ication only) (Indication only) |                  | 0                    |                             |          |         |
|                            | of record<br>images)                                               | ed             |                                    |                                           |                                 |                  |                      |                             |          |         |
| Addition of ite            |                                                                    |                | Settin                             | ng items.                                 |                                 |                  |                      |                             |          | Page 90 |
| Setting item               |                                                                    | -,             |                                    | Available                                 | range                           | :                | Defau                | lt                          | Remarks  |         |
| Security                   | Dow                                                                | nload ro       | oot                                | (None)                                    |                                 |                  | (None                | :)                          | *        | ]       |
| between this product and P |                                                                    | ficate         |                                    |                                           |                                 |                  |                      | ,                           |          |         |
| Deletion of ite            | ms to the                                                          | list of        | Error                              | log.                                      |                                 |                  |                      |                             |          | Page 93 |
| Description                |                                                                    | _              | ay of the Error<br>s display panel |                                           | log                             |                  | Front LCD<br>Display | Output<br>from<br>connector |          |         |
| Reboot<br>(Related to CF   | PU)                                                                | _              |                                    | System reboot (Related to CPU)            |                                 | _                |                      |                             |          |         |
| Reboot<br>(Related to DE   | EC)                                                                | _              |                                    |                                           |                                 | em re<br>ated to | boot<br>e-DEC)       | _                           | _        |         |

| Details on                                   | Details on the new functions and revisions                                                                                                    |                             |  |  |  |  |  |
|----------------------------------------------|----------------------------------------------------------------------------------------------------|-----------------------------|--|--|--|--|--|
|                                              | he following descriptions are added to "Troubleshooting".                                                                                                    |                             |  |  |  |  |  |
| Symptom                                      | Cause/solution                                                                                                    | Reference                   |  |  |  |  |  |
| No image is displayed on the HDMI monitor.   | <ul> <li>Does the HDMI output signal format match the specifications of your monitor? To fix the HDMI output signal format, set the signal format supported by the monitor.</li> <li>Is an HDMI switcher used between this product and the monitor? It may not work properly depending on the specifications of the HDMI switcher. In addition, please use an HDMI switcher that supports bus-powered drive in a state where it operates with an external power supply for stable operation.</li> <li>Is the cable in use compliant with the HDMI specifications? It may not work with a cable not compliant with the HDMI specifications. In addition, please use an HDMI cable of 5m or less in length to prevent deterioration of image quality and for stable operation.</li> </ul> | 47<br>Installation<br>Guide |  |  |  |  |  |
| The thumbnail image of                       | Check that the JPEG data encryption is not                                                                                                    | _                           |  |  |  |  |  |
| the camera is displayed                      | set to "On" in the camera setup menu.                                                                                                    |                             |  |  |  |  |  |
| broken in the setup menu of the web browser. |                                                                                                    |                             |  |  |  |  |  |
| of the web blowser.                          |                                                                                                    |                             |  |  |  |  |  |

## WJ-NX300K, WJ-NX300K/G New functions and revisions (Software V4.10)

The recorder will be able to provide the following new functions by updating the software.

| Details on the new functions and revisions                                                                                                    | Reference pages |
|----------------------------------------------------------------------------------------------------|-----------------|
| <ul> <li>Addition of description Restrictions when using this product</li> <li>When registering the network cameras WV-X1571LN, WV-X2271L and WV-X2571LN</li> <li>If the recording frame rate is set to 30 ips/25 ips, the frame rate of multi-screen monitor display will drop to 15 ips/12.5 ips.</li> <li>When the resolution is 4KUHD (3840x2160) or 8 M (2160x3840) and the compression mode is H.265 (Smart coding Off), the image quality of 25 ips and more is set; for XF and H.264,the image quality of 10 ips and more is set; for XF, the image quality of 25 ips and more is set; for SF, the code rate exceeds 12 Mbps, so the SD backup cannot be run. In addition, even if these settings are changed during SD backup, the bit rate will not change and thus the recording will not be done properly.</li> <li>When the Al Privacy Guard recording is used, the frame rate of multi-screen monitor display will drop to 15 ips/12.5 ips.</li> <li>When the portrait is selected in the resolution settings, the maximum frame rate of Al privacy guard recording and multi-screen monitor display will be 7.5 ips/6.25 ips.</li> <li>If 25 fps or 30 fps is set for stream 1 on the camera side, the maximum recording frame rate for stream 3 and stream 4 will be 15 ips.</li> <li>If the resolution of stream 4 is HD (1280x720), the maximum recording frame rate will be 15 ips.</li> <li>When the compression method is MJPEG and the resolution is 4KUHD (3840x2160), WQHD (2560x1440), 8M (2160x3840) or 4M (1440x2560), the maximum recording frame rate may be 1 ips depending on the settings of the camera.</li> </ul> | Page 6          |
| Changes to the description  [Camera time auto synchronization]  When a date changes, the clock of the cameras will be synchronized with the clock of this product.                                                                                                    | Page 66         |
| Synchronize the time on the camera with the time on this product when registering a camera, changing settings, or changing the date.                                                                                                    |                 |
| Changes to the description STEP3 Note  • If either "Group1" or "Group2" are set other than "Unlimited" for the recording group, the recording group is displayed on each screen of the HDD management and of the HDD information of the Maintenance page.  • When "Group2" is set for the recording group, the recording group is displayed on each screen of HDD management and each screen of HDD information under Maintenance.                                                                                                    | Page 75         |
| STEP7 Important  ●If "Assign recording group to HDD" is changed, the HDD data will be deleted.  ↓  • If the recording group is changed, the recorded images may not play back depending on the recording settings for each group.                                                                                                    | Page 75         |

|                                                                                                    | Details                                                                               | on the new functions and re                                                                                                    | evisions          |                 | Reference pages |
|----------------------------------------------------------------------------------------------------|---------------------------------------------------------------------------------------|----------------------------------------------------------------------------------------------------|-------------------|-----------------|-----------------|
| Changes to the s<br>[TLS 1.1] is added                                                                                                    |                                                                                       |                                                                                                    |                   |                 | Page 76         |
| Extra function > Security  Security  Business                                                                                                    | s intelligence Consurrent user license                                                |                                                                                                    |                   |                 |                 |
| Security between this product and PC Connection at 17THS port number of the product and commerce of the security function will become available to the security function will become available of the security function of the security function will become available of the security function of the security function of the s | HITP & HITPS O0443  ble if purchasing the secure communication kir.                   | <b>★</b> 11.5 1.2                                                                                                    |                   |                 |                 |
| [TLS 1.1]                                                                                                    | use TLS 1.1 wh                                                                        | en connecting with HTTPS.                                                                                                    |                   |                 |                 |
| Addition of items                                                                                                    |                                                                                       | setting items                                                                                                    |                   |                 | Page 90         |
| Extra function > Setting item                                                                                                    | Security                                                                              | Available range                                                                                                    | Default           | Remarks         |                 |
| Security                                                                                                    | TLS 1.1                                                                               | Checked/Not checked                                                                                                    | Checked           | ©               |                 |
| between this product and camera*                                                                                                    | TLS 1.2                                                                               | Checked/Not checked                                                                                                    | Checked,<br>Fixed | <b>⊚</b>        |                 |
| Display the open STEP2 Enter the IP address: [Enter] key.                                                                                                    | ration window<br>ress or URL as<br>of screens>><br>tication window<br>hen "Off" is se | es to the description signed to the recorder into the w will be displayed. The au elected for "User authenticat tup menu [Advanced setup]. | thentication wind | dow will not be | e               |

## WJ-NX300K, WJ-NX300K/G New functions and revisions (Software V4.00)

The recorder will be able to provide the following new functions by updating the software.

| Details on the new functions and revisions                                                                                                    | Reference pages |
|----------------------------------------------------------------------------------------------------|-----------------|
| <ul> <li>Description has been added to "Restrictions when using this product".</li> <li>When using Al privacy guard recording</li> <li>To use the Al privacy guard recording, the extension software WV-XAE201W is installed on the camera and its setting needs to be completed. In addition, the "Target stream" in Al Privacy Guard setting on the target camera needs to be set to "Stream (2) &amp; Stream (4)".</li> <li>Al privacy guard recording requires registration frames for 2 cameras.</li> <li>Al privacy guard recording uses stream 2 for recording, monitor live 1-screen display, and browser display. It also uses stream 4 for sub-stream recording and monitor live multi-screen display.</li> <li>Al privacy guard recording operates according to the recording and scheduling settings of the paired camera.</li> <li>Even if the alarm recording camera is either one of them, both cameras will record the alarms.</li> <li>Al privacy guard recording does not support SD backup recording.</li> <li>"Stream 2" in "Do not use stream 2 of camera with each function of this recorder" and "Display live image in stream 2 when displaying 1-screen on monitor" refers to "Stream 3" and "Stream 4".</li> </ul>                                                                                                    | Page 5          |
| Description has been added to "Restrictions when using this product".  When registering the network cameras WV-X1551LN,WV-X2251LN and WV-X2551LN  •When using Al privacy guard recording, the multi-screen monitor display frame rate will drop to 15 ips/12.5 ips.  •When the compression method is MJPEG at WQHD (2560x1440), 5M (3072x1728), 4M (1440x2560) or 5M (1728x3072), depending on the settings of the camera, the maximum recording frame rate may be 1 ips.                                                                                                    | Page 6          |
| Description has been added to "Event type".  SW1 to SW8: Extension software alarm  *Camera site alarms sent from the extension software will be recorded as extension software alarms.                                                                                                    | Page 8          |
| Change has been made to [Camera registration] tab.  The following [Al privacy guard recording camera] is added.    Comera registration   Comera earlier   Advanced setup   Advanced setup   Advan | Page 12         |
| Description has been deleted in "Change the registered information [Registered information]" Note:  When selecting "MJPEG" for "Compression", images whose aspect ratio is 16:9 cannot be selected. (Page 38)                                                                                                    | Page 15         |

| Details on the new functions and revisions                                                                                                    | Reference pages |
|----------------------------------------------------------------------------------------------------|-----------------|
| Addition of description  Description has been added to "Select a camera which performs Al privacy guard recording [Al privacy guard recording camera]".  Click the [Setup >] button of [Al privacy guard recording camera] on the [Camera registration] tab to display the following screen.                                                                                                    | Page 16         |
| [Recording camera] For the registered cameras, select a camera to record the AI privacy guard image. Only cameras that support AI privacy guard recording with the compression method set to H.265 (1) or H.264 (1) can be selected as a recording camera.                                                                                                    |                 |
| [Select] Select a camera to operate with useful functions.                                                                                                    |                 |
| [Assigned as starting camera no.] Specify the starting camera no. when assigning camera no. in order. Click the [Execute] button to assign the unused camera no. to the selected cameras in ascending order from the specified camera no.                                                                                                    |                 |
| Note:  The camera no. selected on the recording camera changes to the AI privacy guard recording display on all settings screens of this recorder, as shown in the following screen.  Same as the basic Record at the same frame rate as the basic setup  Same as the basic Record at the same frame rate as the basic setup  Control Model Compression Image capture size Plate Value Value Val |                 |
| Description has been added to ■ Camera Selection.  Note:  •The cameras that perform Al privacy guard are set to both streams.                                                                                                    | Page 21         |
| Description has been added to Camera Selection.  Note:  •The cameras that perform Al privacy guard are set to both streams.                                                                                                    | Page 22         |
| Description has been added to [Display] Ctrl screen: Displays in the Ctrl screen. Wide view: Displays in the Wide view. Default: Ctrl screen                                                                                                    | Page 40         |
| Description has been added to [Main monitor action] [Display camera] It is displayed when [On] or [On (ACK/RESET)] is selected in [Main monitor action]. When using Al privacy guard recording, select whether to display the camera (Recording camera) without privacy guard or the camera (Al privacy guard recording camera) with privacy guard.  Default: Recording camera                                                                                                    | Page 40         |

### Reference Details on the new functions and revisions pages Change has been made to [Advanced setup] tab. Page 43 The following [Extension software alarm] is added. Addition of description Page 43 Description has been added to [Extension software alarm]. Set the extension software alarm name and message ID. To use the extension software alarms 1 to 4, the extension software WV-XAE200W must be installed on the camera and settings must be completed. Enter the names of the extension software alarms 1 to 8 from the software keyboard (up to 16 characters). Note: ●The alarm log, event information display, event type (☞ page 137), and REC event (☞ page 175) are displayed with the set name. •Kanji (Chinese characters) can be entered from the PC web browser. Characters that are not in the installed fonts cannot be displayed. •If the setting is saved in blank, it will return to the default name. [Message ID] Select alarm message ID to be received as extension software alarms 5 to 8 in decimal number (000 to 255). Note: •50, 51, 52, and 56 cannot be set. •When the message ID is set, the set alarm name is displayed in the event type ( page 137) and REC event (page 175). Description has been added to [SNMP version] Page 9 on this Select the SNMP version to be used. By using SNMPv3, communication data can be flyer V3.10 encrypted and communication security can be improved.

| Details on the new functions and revisions                                                                                                    | Reference pages             |
|----------------------------------------------------------------------------------------------------|-----------------------------|
| Description has been added to [SNMPv3 - Password]  Set the password of SNMPv3.  For the password, use three or more types of characters from upper- and lowercase alphabetic characters, numbers, and symbols. Set a password which does not include the user name.                                                                                                    | Page 9 on this flyer V3.10  |
| Change has been made to [Basic] tab.  The following AI privacy guard related menu is added.  Use management > Basic > Convax integr display.    Deer registration   Deer registration   Near registration   Near registration   Ne | Page 59                     |
| Description has been added to "Set up the user level for individual cameras"  Note:  •If the AI privacy guard recording camera is set, clicking the [Execute] button on the screen can remove all the check marks from the cameras without AI privacy guard.                                                                                                    | Page 59                     |
| Description has been added to [User registration] tab  [User name]                                                                                                    | Page 59                     |
| Setting screen change has been made to "Set the camera partitioning individually".  The following Al privacy guard related menu is added.    Comera partitioning   View/Operate   View/Operate   View/Ope | Page 31 on this flyer V2.30 |
| Description has been added to "Set the camera partitioning individually".  Note:  If the AI privacy guard recording camera is set, clicking the [Execute] button on the screen can turn Off all the settings for the cameras without AI privacy guard.                                                                                                    | Page 31 on this flyer V2.30 |
| Description has been added to [Administrator setup] tab  [Administrator name]                                                                                                    | Page 61                     |

|                                                        | Detail                                          | s on the       | new functions                                    | and revision             | าร                                     |                 | Reference pages |
|--------------------------------------------------------|-------------------------------------------------|----------------|--------------------------------------------------|--------------------------|----------------------------------------|-----------------|-----------------|
| escription has be [Password] $\sim$                    |                                                 |                | information] ta<br>ne symbol <u>exclu</u>        |                          | <u> </u>                               |                 | Page 65         |
| escription has be<br>Note:                             |                                                 | _              | _                                                |                          |                                        |                 | Page 68         |
| ●Do not turn off                                       | the power of                                    | of the dev     | rice during the u                                | ıpdate.                  |                                        |                 |                 |
| he following item<br>Camera>Camer                      |                                                 |                | list of setting i                                | tems.                    |                                        |                 | Page 78         |
| Setting item Available range Default Remarks           |                                                 |                |                                                  |                          |                                        |                 |                 |
| Al privacy guard recording camera                      | Recordin<br>camera                              | g              | Blank, Cam.1<br>(Up to Cam.3<br>extension mo     | 2 in camera              | Blank                                  | 0               |                 |
| he following item                                      | ns are adde                                     | d to the       | 1                                                | ,                        |                                        |                 | Page 82         |
| REC & event> Ev                                        |                                                 |                |                                                  |                          |                                        |                 | rage oz         |
| Setting item Alarm action                              | Display o                                       | amera          | Available range<br>Recording ca<br>privacy guard | mera, Al                 | Default Recording camera               | Remarks         |                 |
|                                                        |                                                 |                | camera                                           |                          | Gamora                                 |                 |                 |
| he following item                                      | ns are adde                                     | d to the       | list of setting i                                | tems.                    |                                        |                 |                 |
| REC & event> A                                         | dvanced se                                      |                |                                                  |                          |                                        |                 | Dogo 92         |
| Setting item                                           | 1                                               |                | ailable range                                    | Default                  |                                        | Remarks         | Page 83         |
| Extension software                                     | Name                                            | ,              | ext will be                                      | No.1 : Int               |                                        | 0               |                 |
| alarm                                                  |                                                 | en             | tered.)                                          | No.2 : Loi<br>No.3 : Dir | -                                      |                 |                 |
| alaitti                                                |                                                 |                |                                                  | No.4 : Cro               |                                        |                 |                 |
|                                                        |                                                 |                |                                                  | _                        | er-defined 1                           |                 |                 |
|                                                        |                                                 |                |                                                  |                          | er-defined 2                           |                 |                 |
|                                                        |                                                 |                |                                                  |                          | er-defined 3                           |                 |                 |
|                                                        |                                                 |                |                                                  | No.8 : User-defined 4    |                                        |                 |                 |
|                                                        | Message                                         | ID 00          | to 255, No.1-4: (Fix) \                          |                          |                                        |                 |                 |
| rror logs Item de                                      | letion, add                                     | ition of c     | lescription.                                     |                          |                                        |                 | Page 95         |
| Description                                            | ·                                               | Display        |                                                  | Error log                |                                        | utput from      | rage 55         |
| 25.4                                                   |                                                 |                | isplay panel                                     | 1001                     |                                        | nnector         |                 |
| Camera SD Acc                                          |                                                 | SD life        |                                                  | [SD]Long-ter             |                                        |                 |                 |
| recording time n                                       |                                                 | Cam.cc         |                                                  |                          |                                        |                 |                 |
| Camera SD Ove                                          | <del>orwrite -</del>                            | SD life Cam.co |                                                  | [SD]Overwrit             | <del>le</del>  -<br>. <del>cc</del>  - |                 |                 |
| * "HDD skip" is                                        | the function                                    |                |                                                  |                          |                                        | sk drive even   |                 |
|                                                        |                                                 |                | HDD write err                                    |                          |                                        |                 |                 |
|                                                        |                                                 |                | use data overv                                   |                          |                                        |                 |                 |
| the destinat                                           |                                                 |                |                                                  |                          | <u> </u>                               |                 |                 |
| escription has be                                      | en added                                        | to Event       | action                                           |                          |                                        |                 | <b>D</b>        |
| Event action                                           | . J.: uuubu                                     | + 6 110        |                                                  |                          |                                        |                 | Page 124, 125   |
| Start event recor                                      | ding <u>*4</u>                                  |                |                                                  |                          |                                        |                 |                 |
| Display event inf                                      | •                                               | n the mai      | n monitor <u>*3</u>                              |                          |                                        |                 |                 |
|                                                        | n icon on a                                     |                |                                                  |                          |                                        |                 |                 |
|                                                        | logo*2.*3                                       |                |                                                  |                          |                                        |                 |                 |
| Record the alarm                                       | iogs - <del>-</del>                             |                |                                                  |                          |                                        |                 |                 |
| Record the alarm                                       | oftware alarm                                   |                |                                                  | age 43). Alarm           | s notified by m                        | essage IDs that |                 |
| Record the alarm *3 The extension so are not set are d | oftware alarm<br>isplayed as "                  | Undefined      | l".                                              |                          |                                        |                 |                 |
| Record the alarm                                       | oftware alarm<br>isplayed as "<br>oftware alarm | Undefined      | l".                                              |                          |                                        |                 |                 |

| Detail                                                                                                    | s on the new functions and revisions                                                                                                    | Reference pages |
|----------------------------------------------------------------------------------------------------|----------------------------------------------------------------------------------------------------|-----------------|
| Screen change has been made Event type added.  Advanced setup  Event type  All  Terminal alarm  Command alarm  Scommand alarm  Scommand alarm  | de to [Advanced setup].                                                                                                    | Page 137        |
| Description has been added Note:  ■User-defined 1 to user-def software alarm (prepage 43)                                                                                                    | ined 4 are displayed when the message ID of the extension                                                                                                    | Page 137        |
| Screen change has been made The following event types are a series of the following event types are a series of the following event types are a series of the following event types are a series of the following event types are a series of the following event following event following ev | added.   24 ♥ : 03 ♥  24 ♥ : 05 ♥  al alarm as ste alarm ckup rec.  line lefined2 lefined4   □ Cam.4  □ Cam.2                                                                                                    | Page 175        |
| Note:  When you search Extension displayed as follows for each Intruder: SW1, Loitering User-defined1 to User-defined 1 to user-defined 1 to user-defined 1.                                                                                                    | W1 to SW8]: Record by extension software alarm on software alarm, the event type in the search result list is ch event. Each name is in case of default setting. SW2, Direction: SW3, Cross line: SW4                                                                                                    | Page 175        |
| Description has been added Note:  •Do not turn off the device of                                                                                                    | to "Update the firmware".  r disconnect the network cable during the update.                                                                                                    | Page 192        |
| Items have been added to "T  Symptom  The live image of the camera does not display on monitors in the multi-screen split and the screens turn black.  Cannot play on more than 5 screens while the sub-stream recording is set to "On".                                                                                                    | Cause/solution  If "Target stream" in AI Privacy Guard setting on the target camera is set to "Stream (2) & Stream (4)", the resolution of the camera for H.264 (2) or H.265 (2) becomes the same as that for H.264 (1) or H.265 (1), so the live image may not be displayed or the playback may be disabled depending on the number of screens in the multi-screen split. If you do not use AI privacy guard recording on this product, set the "Target stream" in AI Privacy Guard setting on the target camera to other than "Stream (2) & Stream (4)". | Page 206        |

### WJ-NX300K, WJ-NX300K/G New functions and revisions (Software V3.20)

The recorder will be able to provide the following new functions by updating the software.

| Details                                                                                                    | on the new function                                                                                                    | s and revisions                                                                      |                                       | Reference pages |
|----------------------------------------------------------------------------------------------------|----------------------------------------------------------------------------------------------------|--------------------------------------------------------------------------------------|---------------------------------------|-----------------|
| <ul> <li>Description has been added to "Restrictions when using this product".</li> <li>When registering the network camera U series</li> <li>To set the recording frame rate to 30 ips/25 ips, select "(30IPS)" in the camera registration options.</li> <li>If the frame rate of recording is set to 30 ips/25 ips, it may not be possible to display on multiscreen depending on the setting of image capture size, the presence of sub-monitor display, and the presence of re-encoding transmission. Also, sub-stream recording is not included.</li> <li>U series cameras refer to the following product numbers [as of April 2020].</li> <li>WV-U1130, WV-U1132, WV-U1142, WV-U1532L, WV-U1542L, WV-U2130L, WV-U2132L, WV-U2140L, WV-U2142L, WV-U2530L, WV-U2532L, WV-U2540L, WV-U2542L</li> </ul> |                                                                                                    |                                                                                      |                                       | Page 5          |
| The description of Important i camera [Registration of lice In the following cases, alwork reboot the recorder. The lice when the Registration Kees When the Registration Kees :                                                                                                    | ense]" are changed a<br>ays remember to click<br>cense will not be effe<br>y of this product is regi<br>y of the additional cam | as follows.  k the [Restart] buttor ctive before the reco istered tera is registered | n in the end to<br>order is rebooted. | Page 68         |
| Image capture size has been of display position on the screen [4K/1080p monitor connection,                                                                                                    | ".                                                                                                    |                                                                                      |                                       | Page 108        |
| Image capture size  Multiplescreen display  [4K/1080p monitor connection]                                                                                                    | HVGAW (640x360) ~<br>SXVGA(1280x960)                                                                                            | 1.6M(1280x1280)<br>~FHD(1920x1080)                                                   |                                       |                 |
| Multiplescreen display                                                                                                    | SXVGA(1280x960)                                                                                                    | ~FHD(1920x1080)                                                                      |                                       |                 |
| Description has been added to Note:  ■ Digital zoom (IFF page 112)  ■ The correction display posi buttons on the camera cont                                                                                                    | is possible during co                                                                                                    | rrection display.<br>age cannot be chang                                             | ed by operating the                   | Page 113        |

## WJ-NX300K, WJ-NX300K/G New functions and revisions (Software V3.10)

The recorder will be able to provide the following new functions by updating the software.

| Details on the new functions and revisions                                                                                                    | Reference            |
|----------------------------------------------------------------------------------------------------|----------------------|
|                                                                                                    | pages                |
| Description has been changed.  Description related to the "Go to last" specification is changed.                                                                                                    | Page 5, 132, 135,    |
| ~The starting point is around 10 seconds before the date & time of the latest recorded                                                                                                    | 164, 165, 166,       |
| images.~ → Changed "around 10 seconds" to "around 30 seconds".                                                                                                    | 172, 173             |
| Description has been added.  The following note is added to  "Change the registered information [Registered information]" - "[Option]".  Note:                                                                                                    | Page 15              |
| • The method of installation will be set to the initial values of each mode if the options of the fisheye camera are changed. Please refer to "readme.txt" in the CD-ROM provided with this unit for the initial values of each mode.                                                                                                    |                      |
| Description has been added.  The following note is added to "Set up VMD alarm for individual cameras [VMD alarm (Advanced individual camera setup)]".  Note:                                                                                                    | Page 7 of this flyer |
| <ul> <li>The live image of the sub-monitor may not be displayed temporarily depending on the setting<br/>of the image capture size of the recorded video.</li> </ul>                                                                                                    |                      |
| Description has been added.  The following important is added to "Recording setup tab [Recording setup]" -  "[Panasonic alarm protocol]".  Important:  ● If the setting in any one of Schedule 1 to 16 is to notify an Panasonic alarm protocol, notification about camera site alarm inputs (□ Page 43) will be made even for cameras to which have been allocated the schedules in which Panasonic alarm protocol has not been set. | Page 35              |
| Description has been added.  The following description is added to "Configure the settings relating to the mail notification [e-Mail]" - "[Authentic method - User name]".  ~alphanumeric characters excluding [ " ], [ & ], [ : ], [ ; ], [ ¥ ]~  The following description is added to "Configure the settings relating to the mail notification [e-Mail]" - "[Authentic method - Password]".                                       | Page 54              |
| ~alphanumeric characters excluding [ " ], [ & ]~                                                                                                    |                      |
| Description has been added and changed  A setting item is added to "Configure the settings relating to NTP/SNMP synchronization [NTP/SNMP]" - "■ SNMP setup".  Networ > NTP/SNMP    NTP/SNMP                                                                                                    | Page 56              |

|                                                                                                    | Reference |
|----------------------------------------------------------------------------------------------------|-----------|
| Details on the new functions and revisions                                                                                                    | pages     |
| ■SNMP setup Set this item to check the status of the recorder by connecting to the SNMP server.                                                                                                    |           |
| [SNMP version] Select the SNMP version to be used. SNMMPv1/v2: SNMPv1/v2 will be enabled. SNMPv3: SNMPv3 will be enabled. SNMPv1/v2/v3: SNMPv1/v2/v3 will be enabled. Default: SNMPv1/v2                                                                              |           |
| [SNMPv1/v2 - Community] Enter a name used for SNMP authentication (up to 32 alphanumeric characters). Characters that cannot be input: half-width symbols [ " ]                                                                                                    |           |
| [SNMPv3 - User name] The user name of SNMPv3 will be set. Number of input characters: 1 to 32 Characters that cannot be input: half-width symbols [ " ], [ & ], [ ; ], [ ; ], [ ¥ ]                                                                                   |           |
| [SNMPv3 - Authentication method] Select the authentication method of SNMPv3 from MD5/SHA1. Default: MD5                                                                                                    |           |
| [SNMPv3 - Encryption method] Select the encryption method of SNMPv3 from DES/AES. Default: DES                                                                                                    |           |
| [SNMPv3 - Password] Set the password of SNMPv3. Number of input characters: - When the authentication method is MD5: 8 to 16 characters - When the authentication method is SHA1: 8 to 20 characters Characters that cannot be input: half-width symbols [ " ], [ & ] |           |
| [System name] Enter a name (up to 255 alphanumeric characters) for management of the recorder by the SNMP system. Characters that cannot be input: half-width symbols [ " ] Example: No1                                                                              |           |
| [Location] Enter a location where the recorder is installed. (up to 255 alphanumeric characters) Characters that cannot be input: half-width symbols [ " ] Example: 2F                                                                                                |           |
| [Contact] Enter the contact information such as a mail address of an administrator of this recorder. (up to 255 alphanumeric characters) Characters that cannot be input: half-width symbols [ " ]                                                                    |           |

| Details on the new functions and revisions                                                                   | Reference pages |  |  |  |  |
|----------------------------------------------------------------------------------------------------|-----------------|--|--|--|--|
| The following items are added to the list of setting items.                                                  |                 |  |  |  |  |
| stwork > NTP/SNMP                                                                                            | _               |  |  |  |  |
| Setting itemAvailable rangeDefaultRemarksSNMPSNMP versionSNMPv1/v2SNMPv1/v2©                                 | <u>s</u>        |  |  |  |  |
|                                                                                                    |                 |  |  |  |  |
| setup SNMPv3,<br>SNMPv1/v2/v3                                                                                |                 |  |  |  |  |
| SNMPv1/v2 - Community (Text will be entered.) (Blank)                                                        | <b>-  </b>      |  |  |  |  |
| SNMPv3 - User name (Text will be entered.) (Blank) ©                                                         | <b>-  </b>      |  |  |  |  |
| SNMPv3 - Authentication MD5, SHA1 MD5 ©                                                                      | <b>-  </b>      |  |  |  |  |
|                                                                                                    |                 |  |  |  |  |
| method SNMPv3 - Encryption DES, AES DES ©                                                                    | <u> </u>        |  |  |  |  |
|                                                                                                    |                 |  |  |  |  |
| method SNMPv3 - Password (Text will be entered.) (Blank)                                                     | -               |  |  |  |  |
|                                                                                                    |                 |  |  |  |  |
| following description is added to "Error logs".                                                              | Page 92         |  |  |  |  |
| Description Display of the status Error log                                                                  | Ŭ               |  |  |  |  |
| display panel                                                                                                |                 |  |  |  |  |
| HDD skip*1 - <u>HDD skip: MAIN</u>                                                                           |                 |  |  |  |  |
| HDD skip: MAIN-y,y                                                                                           |                 |  |  |  |  |
| HDD skip: EXTx-y,y                                                                                           |                 |  |  |  |  |
| fallensing descriptions are showned to "France Love"                                                         |                 |  |  |  |  |
| following descriptions are changed to "Error logs".                                                          | Page 93         |  |  |  |  |
| Description Display of the status Error log                                                                  |                 |  |  |  |  |
| display panel                                                                                                |                 |  |  |  |  |
| RAID5 1down RAID5 1down: MAIN-y RAID5 1down: MAIN-y                                                          |                 |  |  |  |  |
| RAID5 1down: EXTx-y RAID5 1down: EXTx-y                                                                      |                 |  |  |  |  |
| RAID5 2down: MAIN-y RAID5 2down: MAIN-y RAID5 2down: MAIN-y RAID5 2down: FXT-y-y-                            |                 |  |  |  |  |
| RAID5 2down: EXTx-y RAID5 2down: EXTx-y RAID5 2down: EXTx-y                                                  |                 |  |  |  |  |
| RAID6 1down*2 RAID6 1down: MAIN-y RAID6 1down: FXTv v                                                        |                 |  |  |  |  |
| RAID6 1down: EXTx <u>-y</u> RAID6 1down: EXTx <u>-y</u> RAID6 2down RAID6 2down: MAIN-y  RAID6 2down: MAIN-y |                 |  |  |  |  |
|                                                                                                    |                 |  |  |  |  |
| T T                                                                                                    |                 |  |  |  |  |
|                                                                                                    |                 |  |  |  |  |
| RAID6 3down: EXTx <u>-y</u> RAID6 3down: EXTx <u>-y</u>                                                      |                 |  |  |  |  |
| fallanding danguinting on the sound to "Funcy love"                                                          |                 |  |  |  |  |
| following descriptions are changed to "Error logs".  Description Display of the status Error log             | Page 94         |  |  |  |  |
| display panel                                                                                                |                 |  |  |  |  |
| Mirroring 1down RAID1 1down: MAIN-y RAID1 1down: MAIN-y                                                      |                 |  |  |  |  |
| RAID1 1down: EXTX-y RAID1 1down: EXTX-y                                                                      |                 |  |  |  |  |
| TVAID I Idown. EXTX <u>-y</u>                                                                                |                 |  |  |  |  |
| following description is added to "Error logs".                                                              | Page 95         |  |  |  |  |
| escription Display of the status Error log Output from                                                       |                 |  |  |  |  |
| display panel connector                                                                                      |                 |  |  |  |  |
| etwork Communication Communication error (Live): Camera error                                                |                 |  |  |  |  |
| amera error error (Live): Cam.cc                                                                             |                 |  |  |  |  |
| etection (Live) Cam.cc                                                                                       |                 |  |  |  |  |
| etwork – Communication recovered (Live): –                                                                   |                 |  |  |  |  |
| amera error Cam.cc                                                                                           |                 |  |  |  |  |
| covery (Live)                                                                                                |                 |  |  |  |  |
| "HDD skip" is the function that continues recording on another hard disk drive even if an                    |                 |  |  |  |  |
| error occurs, such as an HDD write error.                                                                    |                 |  |  |  |  |
| When the RAID6 1 down state has resulted in RAID6 due to the recovery of a RAID from                         | _               |  |  |  |  |
| the 2 down state, the number of the HDD will not be displayed in the status display panel                    |                 |  |  |  |  |
|                                                                                                    |                 |  |  |  |  |

| Description has been added. The following note is added to "Monitor live images" - "Change the camera display position on the screen". Note:  In the 4-stream mode of the fisheye camera, when the settings are H.264/H.265 compression method, no sub-monitor display, no re-encoding transmission, and resolution of SXVGA (1280/960) or higher, it is not possible to display the camera images in 24-screen 1/32-screen. It is not possible to make the camera display in 5-screen to 32-screen in sub-monitor display or when re-encoding transmission is available.  Description has been added. The following note is added to "Monitor live images" - "Correct the fisheye image". Note:  • During the corrected display of fisheye images, the live images of the sub-monitor are displayed at the refresh rate set for the camera.  Description has been added. The following description is added in STEP 4 of "Display thumbnail screen and play back (Thumbnail search)". Display interval: 1 min, 5 min, 10 min, 15 min, 30 min, 1 h, 2 h  The descriptions in "Notification by e-mail" - "Warning mail" are changed as follows.  Indication Description Status RAID1 1down : MAIN-y RAID1 1 DOWN EXTX-y RAID5 1 DOWN RAID5 2down : MAIN-y RAID5 1 DOWN EXTX-y RAID5 1 DOWN RAID6 1down : MAIN-y RAID5 2 DOWN RAID6 2down : MAIN-y RAID5 2 DOWN RAID6 2down : MAIN-y RAID6 2 DOWN RAID6 2down : MAIN-y RAID6 2 DOWN RAID6 3down : MAIN-y RAID6 3 DOWN EXTX-y RAID6 3 DOWN EXTX-y RAID6 3 DOWN EXTX-y RAID6 3 DOWN EXTX-y RAID6 3 DOWN EXTX-y RAID6 3 DOWN EXTX-y RAID6 3 DOWN EXTX-y RAID6 5 SIOWN EXTX-y RAID6 5 SIOWN EXTX-y RAI |                                            | Reference pages                               |                                                                                                 |           |
|----------------------------------------------------------------------------------------------------|--------------------------------------------|-----------------------------------------------|-------------------------------------------------------------------------------------------------|-----------|
| of SXVGA (1280×960) or higher, it is not possible to display the camera images in 24-screen / 32-screen. It is not possible to make the camera display in 5-screen to 32-screen in sub-monitor display or when re-encoding transmission is available.  Description has been added. The following note is added to "Monitor live images" - "Correct the fisheye image". Note:  • During the corrected display of fisheye images, the live images of the sub-monitor are displayed at the refresh rate set for the camera.  Description has been added. The following description is added in STEP 4 of "Display thumbnail screen and play back (Thumbnail search)", Display interval: 1 min, 5 min, 10 min, 15 min, 30 min, 1 h, 2 h  The descriptions in "Notification by e-mail" - "Warning mail" are changed as follows.  Indication Description  Status RAID1 1 down : MAIN-y RAID1 1 DOWN                                                                                                    | The following no position on the Note:     | Page 108                                      |                                                                                                 |           |
| The following note is added to "Monitor live images" - "Correct the fisheye image".  Note:  Description the corrected display of fisheye images, the live images of the sub-monitor are displayed at the refresh rate set for the camera.  Description has been added. The following description is added in STEP 4 of "Display thumbnail screen and play back (Thumbnail search)". Display interval: 1 min, 5 min, 10 min, 15 min, 30 min, 1 h, 2 h  The descriptions in "Notification by e-mail" - "Warning mail" are changed as follows. Indication Description Status RAID1 1down : MAIN-y RAID1 1 DOWN RAID5 1down : MAIN-y RAID5 1 DOWN EXTx-y RAID5 1 DOWN EXTx-y RAID5 1 DOWN RAID5 2down : MAIN-y RAID5 2 DOWN RAID6 1down : MAIN-y RAID6 2 DOWN EXTx-y RAID6 1 DOWN EXTx-y RAID6 1 DOWN EXTx-y RAID6 1 DOWN EXTx-y RAID6 2 DOWN RAID6 3down : MAIN-y RAID6 2 DOWN EXTx-y RAID6 3 DOWN EXTx-y RAID6 3 DOWN EXTX-y RAID6 3 DOWN EXTX-y RAID6 3 DOWN EXTX-y RAID6 3 DOWN EXTX-y RAID6 3 DOWN EXTX-y RAID6 3 DOWN EXTX-y RAID6 3 DOWN EX | of SXVGA (128<br>24-screen / 32-s          | 0×960) or higher, it<br>screen. It is not pos | is not possible to display the camera images in sible to make the camera display in 5-screen to |           |
| The following description is added in STEP 4 of "Display thumbnail screen and play back (Thumbnail search)".  Display interval: 1 min, 5 min, 10 min, 15 min, 30 min, 1 h, 2 h  The descriptions in "Notification by e-mail" - "Warning mail" are changed as follows.  Indication                                                                                                    | The following no Note:  • During the corre | ote is added to "Mo<br>ected display of fish  | eye images, the live images of the sub-monitor are                                              | Page 113  |
| Indication Description Status RAID1 1down : MAIN-y RAID1 1 DOWN                                                                                                    | The following de back (Thumbn              | escription is added ail search)".             |                                                                                                 | Page 139  |
| Status RAID1 1down : MAIN-y RAID1 1 DOWN EXTx-y RAID1 1 DOWN RAID5 1down : MAIN-y RAID5 1 DOWN EXTx-y RAID5 1 DOWN EXTx-y RAID5 2 DOWN EXTx-y RAID5 2 DOWN EXTx-y RAID5 2 DOWN RAID6 1down : MAIN-y RAID6 1 DOWN EXTx-y RAID6 1 DOWN EXTx-y RAID6 1 DOWN EXTx-y RAID6 2 DOWN RAID6 2down : MAIN-y RAID6 2 DOWN EXTx-y RAID6 2 DOWN EXTx-y RAID6 2 DOWN EXTx-y RAID6 3 DOWN EXTx-y RAID6 3 DOWN EXTx-y RAID6 2 DOWN EXTx-y RAID6 2 DOWN EXTx-y RAID6 2 DOWN EXTx-y RAID6 3 DOWN EXTx-y RAID6 2 DOWN EXTx-y RAID6 3 DOWN EXTx-y RAID6 2 DOWN EXTx-y RAID6 3 DOWN EXTx-y RAID6 3 DOWN EXT |                                            |                                               | e-mail" - "Warning mail" are changed as follows.                                                | Page 194  |
| EXTx-y RAID1 1 DOWN  RAID5 1down : MAIN-y RAID5 1 DOWN  EXTx-y RAID5 1 DOWN  RAID5 2down : MAIN-y RAID5 2 DOWN  EXTx-y RAID6 2 DOWN  RAID6 1down : MAIN-y RAID6 1 DOWN  EXTx-y RAID6 1 DOWN  RAID6 2down : MAIN-y RAID6 2 DOWN  EXTx-y RAID6 2 DOWN  RAID6 3down : MAIN-y RAID6 2 DOWN  EXTx-y RAID6 3 DOWN  RAID6 3down : MAIN-y RAID6 3 DOWN  EXTx-y RAID6 3 DOWN  EXTx-y RA |                                            |                                               | · MAIN v PAID1 1 DOWN                                                                           |           |
| RAID5 1down : MAIN-y RAID5 1 DOWN EXTx-y RAID5 1 DOWN RAID5 2down : MAIN-y RAID5 2 DOWN EXTx-y RAID5 2 DOWN RAID6 1down : MAIN-y RAID6 1 DOWN EXTx-y RAID6 1 DOWN EXTx-y RAID6 1 DOWN EXTx-y RAID6 2 DOWN RAID6 2down : MAIN-y RAID6 2 DOWN EXTx-y RAID6 2 DOWN EXTx-y RAID6 3 DOWN EXTx-y RAID6 3 DOWN EXTx-y RAID6 2 DOWN EXTx-y RAID6 2 DOWN EXTx-y RAI | Status                                     | IVAIDT IdOWII                                 |                                                                                                 |           |
| RAID5 2down : MAIN-y RAID5 2 DOWN EXTx-y RAID5 2 DOWN RAID6 1down : MAIN-y RAID6 1 DOWN EXTx-y RAID6 1 DOWN RAID6 2down : MAIN-y RAID6 2 DOWN EXTx-y RAID6 2 DOWN EXTx-y RAID6 2 DOWN RAID6 3down : MAIN-y RAID6 3 DOWN EXTx-y RAID6 3 DOWN EXTx-y RAID6 3 DOWN EXTx-y RAID6 3 DOWN  The following descriptions are added to "Notification by e-mail" - "Warning mail".  Indication Description Status HDD skip : Main unit MAIN-y HDD SKIP MAIN-y,y HDD SKIP MAIN HDD SKIP EXTx-y,y HDD SKIP EXTx-y,y HDD SKIP EXTx-y,y HDD SKIP                                                                                                    |                                            | RAID5 1down                                   |                                                                                                 |           |
| RAID6 1down : MAIN-y RAID6 1 DOWN EXT x-y RAID6 1 DOWN EXT x-y RAID6 2 DOWN RAID6 2down : MAIN-y RAID6 2 DOWN EXT x-y RAID6 2 DOWN EXT x-y RAID6 3 DOWN EXT x-y RAID6 3 DOWN EXT x-y RAID6 3 DOWN EXT x-y RAID6 3 DOWN EXT x-y RAID6 3 DOWN EXT x-y RAID6 3 DOWN EXT x-y RAID6 3 DOWN  The following descriptions are added to "Notification by e-mail" - "Warning mail".  Indication Description Status HDD skip : Main unit MAIN-y HDD SKIP MAIN-y,y HDD SKIP MAIN HDD SKIP EXT x-y,y HDD SKIP EXT x-y,y HDD SKIP EXT x-y,y HDD SKIP                                                                                                    |                                            |                                               | EXT <u>x-y</u> RAID5 1 DOWN                                                                     |           |
| RAID6 1down : MAIN-y RAID6 1 DOWN EXTx-y RAID6 1 DOWN RAID6 2down : MAIN-y RAID6 2 DOWN EXTx-y RAID6 2 DOWN EXTx-y RAID6 3 DOWN EXTx-y RAID6 3 DOWN EXTx-y RAID6 3 DOWN EXTx-y RAID6 3 DOWN EXTx-y RAID6 3 DOWN  The following descriptions are added to "Notification by e-mail" - "Warning mail".  Indication Description Status HDD skip : Main unit MAIN-y HDD SKIP MAIN-y,y HDD SKIP MAIN HDD SKIP EXTx-y,y HDD SKIP EXTx-y,y HDD SKIP EXTx-y,y HDD SKIP                                                                                                    |                                            | RAID5 2down                                   |                                                                                                 |           |
| EXTx-y RAID6 1 DOWN RAID6 2down : MAIN-y RAID6 2 DOWN EXTx-y RAID6 2 DOWN RAID6 3down : MAIN-y RAID6 3 DOWN EXTx-y RAID6 3 DOWN EXTx-y RAID6 3 DOWN  The following descriptions are added to "Notification by e-mail" - "Warning mail".  Indication Description Status HDD skip : Main unit MAIN-y HDD SKIP MAIN-y,y HDD SKIP MAIN HDD SKIP : Extension unit EXTx-y HDD SKIP EXTx-y,y HDD SKIP                                                                                                    |                                            |                                               |                                                                                                 |           |
| RAID6 2down : MAIN-y RAID6 2 DOWN EXTx-y RAID6 2 DOWN RAID6 3down : MAIN-y RAID6 3 DOWN EXTx-y RAID6 3 DOWN EXTx-y RAID6 3 DOWN  The following descriptions are added to "Notification by e-mail" - "Warning mail". Indication Description Status HDD skip : Main unit MAIN-y HDD SKIP MAIN-y,y HDD SKIP MAIN HDD SKIP : Extension unit EXTx-y HDD SKIP EXTx-y,y HDD SKIP                                                                                                    |                                            | RAID6 1down                                   |                                                                                                 |           |
| EXTx-y RAID6 2 DOWN : MAIN-y RAID6 3 DOWN EXTx-y RAID6 3 DOWN  The following descriptions are added to "Notification by e-mail" - "Warning mail".  Indication Description Status HDD skip : Main unit MAIN-y HDD SKIP MAIN-y,y HDD SKIP MAIN HDD SKIP : Extension unit EXTx-y HDD SKIP EXTx-y,y HDD SKIP                                                                                                    |                                            | DAIDC Oderum                                  |                                                                                                 |           |
| RAID6 3down : MAIN-y RAID6 3 DOWN  EXT x-y RAID6 3 DOWN  The following descriptions are added to "Notification by e-mail" - "Warning mail".  Indication Description Status HDD skip : Main unit MAIN-y HDD SKIP MAIN-y,y HDD SKIP MAIN HDD SKIP : Extension unit EXTx-y HDD SKIP EXTx-y,y HDD SKIP                                                                                                    |                                            | RAIDO ZUOWII                                  |                                                                                                 |           |
| EXTX-Y RAID6 3 DOWN  The following descriptions are added to "Notification by e-mail" - "Warning mail".  Indication Description Status HDD skip : Main unit MAIN-y HDD SKIP MAIN-y,y HDD SKIP MAIN HDD SKIP : Extension unit EXTx-y HDD SKIP EXTX-y,y HDD SKIP                                                                                                    |                                            | RAID6 3down                                   |                                                                                                 |           |
| Indication Description Status HDD skip : Main unit MAIN-y HDD SKIP MAIN-y,y HDD SKIP MAIN HDD SKIP SExtension unit EXTx-y HDD SKIP EXTx-y,y HDD SKIP                                                                                                    |                                            | 10 (100 000)                                  |                                                                                                 |           |
| Indication Description Status HDD skip : Main unit MAIN-y HDD SKIP MAIN-y,y HDD SKIP MAIN HDD SKIP STATE STATE STA | The following desc                         | criptions are added                           | d to "Notification by e-mail" - "Warning mail".                                                 | Page 194  |
| MAIN-y,y HDD SKIP  MAIN HDD SKIP  : Extension unit EXTx-y HDD SKIP  EXTx-y,y HDD SKIP                                                                                                    |                                            | •                                             |                                                                                                 | 1 490 104 |
| EXTx-y,y HDD SKIP                                                                                                    | Status                                     | HDD skip                                      | MAIN-y,y HDD SKIP                                                                               |           |
| l l                                                                                                    |                                            |                                               | EXTx-y,y HDD SKIP                                                                               |           |

### WJ-NX300K, WJ-NX300K/G New functions (Software V3.00)

The recorder will be able to provide the following new functions by updating the software. It also contains the latest information related to the Operating Instructions.

| Details on the new functions and revisions                                                                                                    | Reference pages               |
|----------------------------------------------------------------------------------------------------|-------------------------------|
| Restrictions has been added to section "When displaying live images from the camera" of "Restrictions when using this product".                                                                                                    | Page 5                        |
| When a live image from a camera with a recording frame rate set to 30 ips (25 ips) is displayed on a monitor with 4K output, some subjects may not be displayed smoothly.                                                                                                    |                               |
| New restrictions have been added to the restrictions on the network cameras WV-S8530N and WV-X8570N added to V2.30.                                                                                                    | Page 19 of this New functions |
| • After the date and time display of the camera is set from the recorder, the date and time display setting will become same for all camera numbers of the same camera ( Page 18).                                                                                                    | (Software V2.30) flyer        |
| Restrictions has been added to section "Restrictions when using this product".                                                                                                    | Page 5                        |
| <ul> <li>When registering the network cameras WV-S1570L, WV-S2270L and WV-S2570L</li> <li>If the recording frame rate is set to 30 ips/25 ips, the multi-screen monitor display frame rate will drop to 15 ips/12.5 ips.</li> <li>When the resolution is 4KUHD (3840x2160) or 8 M (2160x3840) and the compression mode is H.265 (Smart coding Off), the image quality of 25 ips and more is set; for XF and H.264,the image quality of 10 ips and more is set; for XF, the image quality of 25 ips and more is set; for SF, the code rate exceeds 12 Mbps, so the SD backup cannot be run. In addition, even if these settings are changed in the SD backup, the code rate will not be changed and the video will not be recorded correctly.</li> </ul>                                                                                                    |                               |
| Description has been added in section [Compression] in "Change the registered information".                                                                                                    | Page 15                       |
| Note:  ● If "Do not use stream 2 of camera with each function of this recorder" is switched to ON, H.264(2) and H.265(2) are not used. (☞Page 5 of this New functions flyer)                                                                                                    |                               |
| "Self return", "Advanced individual camera setup" and "Schedule" are added to [Camera Setup] tab.                                                                                                    | Page 17                       |
| Camera > Camera setup  Camera registration  Camera setup  Advanced setup                                                                                                    |                               |
| After configuring the following items, transfer them to each camera.  Basic  Date & time display  Display title  Setup  Image  Transmission priority  Refeab, interval  Upside-down  Image protation  Setup  Paritit-flip  Setup  Setup  Setup  Setup  Setup  Setup  Paritit-flip  Setup  Setup  Setup  Setup  Self fratum  Super Dynamic (Wide dynamic range)  Adaptive black stretch  Setup  Adaptive black stretch  Setup  Auto slow shatter (Maximum shutter)  Day & Night (IR/electrical)  Intelligent sato  Adam  VMD alam  VMD alam  Microphone sensitivity  Setup  Network Microphone  Microphone sensitivity  Setup  Network Microphone  Microphone sensitivity  Setup  Schedule 1  Schedule 2  Schedule 2  Schedule 3  Schedule 3  Schedule 3  Schedule 3  Schedule 4  Setup  Schedule 4  Setup  Schedule 2  Schedule 3  Schedule 3  Schedule 4  Schedule 2  Schedule 4  Schedule 3  Schedule 3  Schedule 3  Schedule 4  Schedule 2  Schedule 3  Schedule 3  Schedule 2  Schedule 2  Schedule 2  Schedule 2  Schedule 2  Schedule 2  Schedule 3  Schedule 4  Schedule 2  Schedule 2  Schedule 3  Schedule 3  Schedule 4  Schedule 2  Schedule 2  Schedule 3  Schedule 3  Schedule 2  Schedule 2  Schedule 4  Schedule 2  Schedule 2  Schedule 2  Schedule 2  Schedule 2  Schedule 2  Schedule 2  Schedule 2  Schedule 2  Schedule 2  Schedule 4  Schedule 4  Schedule 2  Schedule 2  Schedule 2  Schedul |                               |

## Details on the new functions and revisions Reference pages

The function to change the Self return function setting of camera is added.

Page 25

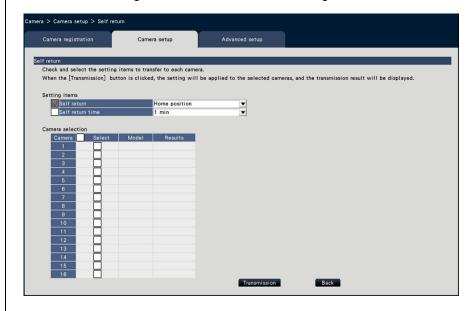

#### Set self return [Self return]

Select the self-return function for individual cameras and transfer it to the camera to change the camera settings.

#### [Self return]

After the manual operation is completed, once the time set by the "Self return time" is passed, any of the selected camera operation modes will be automatically returned.

Off: Do not perform self return.

Home position: Return to home position as soon as the set time elapses.

Auto track: Return to home position and begin auto-track (auto rear-ending) operation as soon as the set time elapses. After that, the operation of returning to home position and beginning auto-track (auto rear-ending) after a certain period of time is repeatedly executed.

Auto pan: Begin auto-pan operation as soon as the set time elapses.

Preset sequence: Sorting operation begins as soon as the set time elapses.

Patrol: Patrol operation begins as soon as the set time elapses.

#### [Self return time]

After the manual operation is completed, select the deadline time to return to the "Self return" setting from the following items.

10 s / 20 s / 30 s / 1 min / 2 min / 3 min / 5 min / 10 min / 20 min / 30 min / 60 min

#### ■ Camera selection

Select the camera that transfers the self return setting. In the setting items, check the camera that transfers the selected content.

#### [Transmission] button

Transmit the setting of the "Self return" to the camera.

Once transmission is completed and the setting has been applied to the camera, "OK" will be displayed in the "Results" field.

If the display reads "Authentication error", etc., the camera connection or the setting may have failed.

#### [Back] button

Click the button after completing the settings. The screen returns to the [Camera setup] tab.

| Details on the new functions and revisions                                          | Reference pages |
|-------------------------------------------------------------------------------------|-----------------|
| The function for setting the motion detection alarm of individual cameras is added. | Page 33         |

Set up VMD alarm for individual cameras [VMD alarm (Advanced individual camera setup)] Select the motion detection area and detection sensitivity for each camera and transmit the information to the cameras to change the camera settings.

Clicking the "Advanced individual camera setup" [Setup >] button for "VMD alarm" on the [Camera setup] tab will display the setup page.

#### Note:

- This menu collects setting information from the selected camera and applies it on the setting screen.
- Only the fisheye network camera can set the "Fisheye" mode.

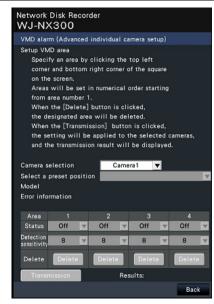

#### [Camera selection]

Select the camera for which you want to set the VMD alarm.

#### [Select a preset position]

If the selected camera is a camera with preset function, the preset position is selected.

#### [Model] [Error information]

See Page 18.

#### [Setup VMD area]

Click the top left corner and bottom right corner of the square on the screen, set the specified position as area 1, and display the area box. Area will be set in numerical order starting form area number 1. When the [Delete] button is clicked, the designated area will be deleted.

#### Note:

- Depending on the position of the area box, it is sometimes corrected slightly after the transfer settings.
- If the area box is too small, the area number will not be displayed correctly.

#### [Status]

When the motion detection area is set to Off, the status of the area will be switched to "Off".

#### [Detection sensitivity]

Set the sensitivity when moving within the area to be detected.

1 (low) ~ 15 (high)

#### [Transmission] button

Transmit the setting of the "VMD alarm" to the camera. Once transmission is completed and the setting has been applied to the camera, "OK" will be displayed in the "Results" field. When the Error information is not displayed as "-", it cannot be transferred to the camera.

#### [Back] button

Click the button after completing the settings. The screen returns to the [Camera setup] tab.

# Details on the new functions and revisions Reference pages The function of setting Schedule mode and Schedule range for individual cameras is added. Page 33

#### Set schedule [Schedule 1 to Schedule 4]

Select the Schedule mode and Schedule range for individual cameras and transfer to the camera to change the camera settings.

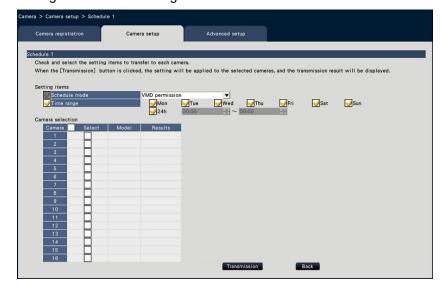

#### [Schedule mode]

Select the schedule operation.

Off: Do not perform the schedule operation.

Alarm permission (Terminal alarm 1,2,3): Allow the terminal to input an alarm during the set range of the schedule.

Alarm permission (Terminal alarm 1): Allow Terminal 1 to input an alarm during the set range of the schedule.

Alarm permission (Terminal alarm 2): Allow Terminal 2 to input an alarm during the set range of the schedule.

Alarm permission (Terminal alarm 3): Allow Terminal 3 to input an alarm during the set range of the schedule.

VMD permission: Allow VMD during the set range of the schedule.

Preset position: 1 to Preset position: 8: After the time is set for the schedule, it moves to the position selected from the preset position registered in advance.

#### [Schedule]

Check the boxes for the day you want to set the schedule range. Set the start time and the end time when you want to specify a time period. Check "24 h" when the time period is not set.

#### ■ Camera selection

Select the camera to which the setting of the "Schedule" is to be sent. Mark the checkbox of the camera to which the setup information is to be transmitted.

#### [Transmission] button

Transmit the setting of the "Schedule" to the camera.

Once transmission is completed and the setting has been applied to the camera, "OK" will be displayed in the "Results" field. If the display reads "Authentication error", etc., the camera connection or the setting may have failed.

#### [Back] button

Click the button after completing the settings. The screen returns to the [Camera setup] tab.

| Details on the new functions and revisions                                                                                                    | Reference                                                        |
|----------------------------------------------------------------------------------------------------|------------------------------------------------------------------|
| "Other Setup" is added to [Advanced Setup] tab.  Camera > Advanced setup  Camera registration  Camera setup  Advanced setup  Other satup  Do not use stream 2 of camera with each function of this recorder  (Set when using stream 2 of camera with each function of this recorder  (Set when using attern 2 of camera with other device.)  - Use image of the monitor may not be displayed depending on the recording setup.  - When exited from the setup menu after changing this setting, the recorder will automatically reboot.  - The substream recording setting will be set to "Off". | pages Page 34                                                    |
| ■ Other setup  [Do not use stream 2 of camera with each function of this recorder.]  If this item is checked, the multi-screen real-time display of the main monitor and sub monitor will also display the stream selected by the recording setup.  Note:  The live image of the monitor may not be displayed depending on the recording setup.  The sub-stream recording setting will be set to "Off".  Description has been added in [Referenced recording days].                                                                                                    | Page 36                                                          |
| Note:  ● When the "Auto data delete" (☞ Page 66) is set to other than "Off", the set number of days will be recorded at the same time.                                                                                                    | . 350 00                                                         |
| The following resolution has been added to the aspect ratio of 9:16 in [Image capture size] of "Set up recording for individual cameras [Advanced recording setup]" 8 M(2160x3840)                                                                                                    | Page 38 and Page 19 of this New functions (Software V2.30) flyer |
| The initial setting has been added to [Emergency audio recording] in [Emergency recording setup].  Default: Off                                                                                                    | Page 12 of this<br>New functions<br>(Software V2.40)<br>flyer    |
| Description has been added to the Important of "Acquire the image saved on the SD memory card" of "Configure the advanced settings for recording and events [Advanced setup]".                                                                                                    | Page 44                                                          |
| <ul> <li>This function saves only image data to the HDD. The information for audio data and the VMD<br/>search will not be saved.</li> </ul>                                                                                                    |                                                                  |

| Details on the new functions and revisions                                                                                                    | Reference pages                                               |
|----------------------------------------------------------------------------------------------------|---------------------------------------------------------------|
| The default value of "Fix the HDMI output to the following video mode" has been changed from "4K" to "1080p".  Mointor > Main monitor > Other setup  Main monitor Sub monitor Advanced setup  Select multiscreen buttons displaying on wide view operation panel in wide view    Static-hide the status display panel and the operation panel in wide view    Static-hide the status display panel and the operation panel in wide view    Strict inages to fit the areas in control screen display    Strict the HDMI output to the following video mode    Att (a) 1080p    Activate the time-saving playback    Keep the aspect ratio for the full screen display (Except during live sequence) | Page 47                                                       |
| Description have been added to [Display 1-screen live image on stream 2] of "Configure other settings relating to monitors [Advanced setup]".  Note:  • The frame rate of the live image varies depending on the camera model and camera mode.                                                                                                    | Page 49                                                       |
| The description of "Restrictable operations" has been changed and added.  Change * It is recommended to restrict "Setup" to the manager/administrator.  Add * If the user level is not displayed for the camera image, it is recommended that the "Copy"operation among same user level will not be allowed.                                                                                                    | Page 58                                                       |
| The initial setting is added to [HDD Remaining capacity notice] of [HDD Information] confirming the hard disk information.  Default: Off                                                                                                    | Page 15 of this<br>New functions<br>(Software V2.40)<br>flyer |
| Description of "About the removal process and the link process of hard disk drives" has been changed.  Current description When replacing hard disk drives, it is necessary to perform the removal process/ the link process.  Change description When replacing the HDD, you need to remove the HDD before replacing it. When the status of the replaced HDD is "Playback-only", in addition to the formatting of the HDD, it can be made into a recordable HDD by embedded processing.                                                                                                    | Page 73                                                       |
| The underlined date option has been added to [Group1] and [Group2] in "Set the recording group [Recording group setup]".  Unlimited/ 1 day// 10 days/ 14 days/ 30 days/ 31 days/ 45 days/ 60 days/ 62 days/ 90 days/ 92 days/ 120 days/ 150 days/ 153 days/ 180 days/ 184 days                                                                                                    | Page 75                                                       |

| Details on the new functions and revisions                                                      |                                               |                         |                                                      |              |             | Reference pages |  |
|-------------------------------------------------------------------------------------------------|-----------------------------------------------|-------------------------|------------------------------------------------------|--------------|-------------|-----------------|--|
| New setting items are added to the lists of the setting items as new functions have been added. |                                               |                         |                                                      |              |             | Page 79         |  |
| Camera > Came                                                                                   | ra setup                                      |                         |                                                      |              |             | l ago 70        |  |
| Setting item                                                                                    |                                               |                         | ailable range                                        | Default      | Remarks     |                 |  |
| Self return                                                                                     | Self return                                   |                         | Home position, Auto                                  |              |             |                 |  |
|                                                                                                 |                                               |                         | ck, Auto pan, Preset                                 |              |             |                 |  |
|                                                                                                 | Self return tin                               |                         | <u> uence, Patrol</u><br>s, 20 s, 30 s, 1 min, 2 mii | n            |             |                 |  |
|                                                                                                 |                                               |                         | nin, 5 min, 10 min, 20 min                           |              |             |                 |  |
|                                                                                                 |                                               |                         | min, 60 min                                          | ,            |             |                 |  |
|                                                                                                 | Camera sele                                   | ction Ch                | ecked/Not checked                                    |              |             |                 |  |
| lew setting items ar<br>Camera > Came                                                           |                                               | lists of the            | e setting items as new fu                            | nctions have | been added. | Page 79         |  |
| Setting item                                                                                    |                                               | Availa                  | able range                                           | Default      | Remarks     |                 |  |
| VMD alarm                                                                                       | Areas                                         |                         | angle of Area 1 to Area                              | 4)           |             |                 |  |
| (Advanced                                                                                       | Status                                        | On, C                   |                                                      |              |             |                 |  |
| individual                                                                                      | Detection                                     |                         | <i>i</i> ), 2, 3, 4, 5, 6, 7, 8, 9, 10               | 0,           |             |                 |  |
| camera setu                                                                                     | p) sensitivity                                | 11, 1                   | 2, 13, 14, 15 (high)                                 |              |             |                 |  |
| lew setting items ar<br>Camera > Came                                                           |                                               | lists of the            | e setting items as new fu                            | nctions have | been added. | Page 79         |  |
| Setting item                                                                                    |                                               | Available               |                                                      | Default      | Remarks     |                 |  |
| Schedule 1                                                                                      | Schedule                                      |                         | m permission (Terminal                               |              |             |                 |  |
| to                                                                                              | mode                                          |                         | 2,3), Alarm permission                               |              |             |                 |  |
| Schedule 4                                                                                      |                                               |                         | ıl alarm 1), Alarm                                   |              |             |                 |  |
|                                                                                                 |                                               |                         | on (Terminal alarm 2),                               |              |             |                 |  |
|                                                                                                 |                                               |                         | ermission (terminal                                  |              |             |                 |  |
|                                                                                                 |                                               |                         | VMD permission,                                      |              |             |                 |  |
|                                                                                                 |                                               | position:               | osition: 1, Preset                                   |              |             |                 |  |
|                                                                                                 | Days (Mon<br>to Sun)                          |                         | /Not checked                                         |              |             |                 |  |
|                                                                                                 | Time                                          | 00:00 ~ 2               | 23.59                                                |              |             |                 |  |
|                                                                                                 | 24 h                                          |                         | /Not checked                                         |              |             |                 |  |
|                                                                                                 | Camera                                        |                         | /Not checked                                         |              |             |                 |  |
|                                                                                                 | selection                                     |                         |                                                      |              |             |                 |  |
| ew setting items ar<br>REC&event > Re                                                           |                                               | lists of the            | e setting items as new fu                            | nctions have | been added. | Page 81, Pa     |  |
| Setting item                                                                                    | Joseph John John John John John John John Joh | Available               | range                                                | Default      | Remarks     | 82              |  |
| Advanced                                                                                        | Image                                         |                         | e aspect ratio is 9:16                               | VGA(640      | ©           |                 |  |
| recording                                                                                       | capture size                                  | 8M(2160                 | •                                                    | ×480)        |             |                 |  |
| setup                                                                                           | Rate                                          |                         | ps, 5 ips, 10 ips, 12.5                              | 10ips        | 0           |                 |  |
| , i                                                                                             |                                               |                         | s, 25 ips, 30 ips, 50 ips,                           | '            |             |                 |  |
|                                                                                                 |                                               | 60 ips                  |                                                      |              |             |                 |  |
|                                                                                                 | Event                                         | 1 ips, 3 i              | ps, 5 ips, 10 ips, 12.5                              | Same as      | 0           |                 |  |
|                                                                                                 |                                               |                         | s, 25 ips, 30 ips, Same                              | the basic    |             |                 |  |
|                                                                                                 |                                               | as the ba               |                                                      |              |             |                 |  |
|                                                                                                 | Emergency                                     |                         | ps, 5 ips, 10 ips, 12.5                              | Same as      | 0           |                 |  |
|                                                                                                 |                                               | ips, 15 ip<br>as the ba | os, 25 ips, 30 ips, Same                             | the basic    |             |                 |  |
| efault is changed.                                                                              | <u> </u>                                      | 1 40 410 00             |                                                      | 1            |             | Page 85         |  |
| Monitor>Main Monitor                                                                            | or                                            |                         |                                                      |              |             |                 |  |
| Setting item                                                                                    |                                               |                         | Available range                                      | Default      | Remarks     |                 |  |
| Other                                                                                           | Fix the HDMI ou                               |                         | 4K, 1080p                                            | <u>1080p</u> | 0           |                 |  |
|                                                                                                 | following video i                             |                         |                                                      |              |             | ·               |  |

| Details on the new functions and revisions                                                                                                    |                                                                                                    |               |                                                                                                    |                                                       |             | Reference pages            |                   |
|----------------------------------------------------------------------------------------------------|----------------------------------------------------------------------------------------------------|---------------|----------------------------------------------------------------------------------------------------|-------------------------------------------------------|-------------|----------------------------|-------------------|
| New setting items are added to the lists of the setting items as new functions have been added. HDD management>General                                                                                                    |                                                                                                    |               |                                                                                                    |                                                       |             |                            | Page 91           |
|                                                                                                    | Setting iten                                                                                                    | Setting item  |                                                                                                    |                                                       |             |                            |                   |
|                                                                                                    | Recording group setup                                                                                                    | Group1        | Unlimited, 1 day,, 10 days, <u>31 days</u> , 45 days, 90 days, <u>92 days</u> , 120 days, <u>150 days</u> , 18           |                                                       |             |                            |                   |
|                                                                                                    |                                                                                                    | Group2        | Unlimited, 1 day,, 10 days, <u>31 days</u> , 45 days, 90 days, <u>92 days</u> , 120 days, 150 days, <u>153 days</u> , 18 | , 60 days, <u>62 days,</u><br>days, <u>123 days</u> , | Unlimited   | 0                          |                   |
| <ul> <li>[Black] is added to "Camera number panel" of "Wide view operation panel".</li> <li>Camera number [CAM]:         <ul> <li>(Character color)</li> <li>White: Camera is registered (in the recording).</li> <li>Black: Camera is registered (not in the recording).</li> <li>Gray: Camera is not registered.</li> </ul> </li> <li>Following table has been added to note in "Change the camera display position on the screen".</li> </ul> |                                                                                                    |               |                                                                                                    |                                                       |             |                            | Page 106 Page 108 |
| [4K                                                                                                    | monitor conn                                                                                                    | ection, H.264 | H/H.265, no sub-monito                                                                                                   | r display, no re-end                                  | coding trar | nsmission]                 |                   |
| Multi                                                                                                    | lmage of plescreen displ                                                                                                    | capture size  | HVGAW (640x360) ~<br>0.4M(640x640)                                                                                       | SVGA(800x600)~<br>FHD(1920x1080)                      |             | (2048x1536)<br>(4000x3000) |                   |
| 1-scr                                                                                                    | reen ~4-scree                                                                                                    | n display     | 0                                                                                                    | 0                                                     |             | 0                          |                   |
| 5-scr                                                                                                    | 5-screen∼16-screen display                                                                                                    |               | 0                                                                                                    | ×                                                     |             | 0                          |                   |
| 24-s                                                                                                    | creen, 32-scree                                                                                                    | en            | 0                                                                                                    | 0                                                     |             | 0                          |                   |
| • USI                                                                                                    | _                                                                                                    |               | added to Important in '<br>ch as NTFS that are no                                                                        |                                                       |             | will not be                | Page 146          |
| .011                                                                                                    | Items are added to "Troubleshooting".                                                                                                    |               |                                                                                                    |                                                       |             |                            |                   |
|                                                                                                    | are added to                                                                                                    | Troublesho    |                                                                                                    |                                                       |             |                            | Page 206          |
| Items<br>Sym                                                                                                    | are added to optomication communication in the second communication in the second comm |               | Cause/solution The camera's audio tra                                                                                    |                                                       |             | Refernce<br>38             | J J               |

## WJ-NX300K, WJ-NX300K/G New functions (Software V2.50)

The recorder will be able to provide the following new functions by updating the software.

| Details on the new functions and revisions                                                                                |                                                                                                    |                                     |                                                                                                    |                           |           | Reference pages |         |
|----------------------------------------------------------------------------------------------------|----------------------------------------------------------------------------------------------------|-------------------------------------|----------------------------------------------------------------------------------------------------|---------------------------|-----------|-----------------|---------|
| Restrictions has been added to section "Restrictions when using this product".                                            |                                                                                                    |                                     |                                                                                                    |                           |           |                 | Page 6  |
| When using viewer software  ●The playback speed may become slow when playing back high resolution high frame rate images. |                                                                                                    |                                     |                                                                                                    |                           |           |                 |         |
| Terminal output test                                                                                                    | function has been                                                                                                    | added.                              |                                                                                                    |                           |           |                 | Page 70 |
| Maintenance > System management > Other  System information                                                               | Execute  Execute  after closing setup menu.  Execute  after closing setup menu.  Execute  Execute  Exe | ROL co                              | onnector on the rea                                                                                                    | nal is o                  | output as | 2 seconds, 5    |         |
| _                                                                                                    | layed by clicking [E                                                                                                    |                                     |                                                                                                    |                           |           |                 |         |
| Smart coding function                                                                                                    | on has been also a                                                                                                    | dded to                             | "Quick setup (Ea                                                                                                    | sy Star                   | t)".      |                 | Page 77 |
| Setting item (including those of the "Available range Default "Advanced setup" menu)                                      |                                                                                                    |                                     |                                                                                                    |                           |           |                 |         |
| Recording set<br>(The same set<br>for all cameras                                                                         | tting GOP cont                                                                                                    |                                     | Off, On (Advanced                                                                                                    | d)                        | Off       |                 |         |
| New setting items at<br>Maintenance>Sys                                                                                   | Page 89                                                                                                    |                                     |                                                                                                    |                           |           |                 |         |
| Setting item                                                                                                    |                                                                                                    |                                     | able range                                                                                                    | Defau                     | lt        | Remarks         |         |
| Function for maintenance                                                                                                  | Terminal output<br>test (Terminal)                                                                                                    | Netwo<br>Came<br>error o<br>error o | adjustment output, ork error output, ra error output, HDD output/Recording output, Recorder output, Face ing output, Alarm | Time<br>adjustr<br>output |           | ©               |         |
|                                                                                                    | Terminal output test (Output duration)                                                                                                    | 2 s, 5                              |                                                                                                    | 2 s                       |           | 0               |         |

| Details on the new functions and revisions                                                                                                    | Reference pages    |
|----------------------------------------------------------------------------------------------------|--------------------|
| Description has been changed in section "Sequence button" in "Wide view operation panel"  Note:                                                                                                    | Page 106           |
| •When using the sub-monitor, it is not possible to display camera images in the 9-screen live sequence and the 16-screen live sequence in the case of a camera set to a resolution higher than 0.4M (640×640) and the compression method to JPEG (even when the 4-stream mode of the fisheye camera is H.264/H.265). |                    |
| Description has been changed in section "Download recorded images currently being played", Important.  Important:  •Please register the address of this product to the trusted sites of Internet Explorer in advance.                                                                                                | Page 181           |
|                                                                                                    |                    |
| Description has been added in section "Download recorded images currently being played", step 6.  Note:                                                                                                    | Page 182           |
| •When the size of the file being downloaded exceeds 2GB, the file will be divided automatically, and the downloading is continued as a different file from the point at which the file division occurred.                                                                                                    |                    |
| Smart coding function and audio function have been added to [Easy Start].                                                                                                    | Installation Guide |
| Easy Start                                                                                                    | Page 35            |
|                                                                                                    | 1 age 55           |
| <4> Set the recording settings.  Recording setup (All cameras)                                                                                                    |                    |
| 1 3 5 10 15 30 Frame rate Low                                                                                                    |                    |
| Image quality Low High FQ                                                                                                    |                    |
| Smart coding (GOP control) Off   Audio Off                                                                                                    |                    |
| The items marked with *** are changed in the advanced setup. To copy images in the MP4 format, the data need to be recorded in AAC-LC.                                                                                                    |                    |
| Referenced recording days  This value is valid only when the setting is saved while camera is connected. This value excluses the HDD consumption for the event/emergency recording.                                                                                                    |                    |
| This value is not displayed when unsupported or non-Panasonic camera is connected.  This value is not displayed when unsupported or non-Panasonic camera is connected.                                                                                                    |                    |
| Exit                                                                                                    |                    |
|                                                                                                    |                    |
|                                                                                                    |                    |
| [Smart coding (GOP control)]                                                                                                    |                    |
| Select when you use the smart coding (GOP control) function of the camera.                                                                                                    |                    |
| On(Advanced): Uses the smart coding.                                                                                                    |                    |
| Off : Does not use the smart coding.                                                                                                    |                    |
| Default : Off Refer to "readme.txt" for model numbers and version information of cameras that have the smart                                                                                                    |                    |
| coding (GOP control) function.                                                                                                    |                    |

## WJ-NXF02、WJ-NXF02W New functions (Software V2.50)

| Details on the new functions and revisions                                                                                                    | Reference pages |
|----------------------------------------------------------------------------------------------------|-----------------|
| Description has been changed in section "Face matching and statistical processing".                                                                                                    | Page 5          |
| •Depending on the type of the camera and its software version, it is not possible to use this product if the connection method for "Security between this product and PC" is set as HTTPS. Please set this to HTTP&HTTPS. Refer to the "readme.txt" on the CD-ROM provided with recorder about the supported cameras. |                 |

## WJ-NX300K, WJ-NX300K/G New functions (Software V2.40)

The recorder will be able to provide the following new functions by updating the software.

| Details on the new functions and revisions                                                                                                    | Reference pages |
|----------------------------------------------------------------------------------------------------|-----------------|
| Password function has been enforced.                                                                                                    | Page 59         |
| The password must be between 8-32 characters including the half width alphanumeric and the symbol.  Also, for the password, use three or more types of characters from upper- and lowercase alphabetic characters, numbers, and symbols.  Set a password which does not include the user name.          |                 |
| Password function has been enforced.                                                                                                    | Page 61         |
| The password must be between 8-32 characters including the half width alphanumeric and the symbol.  Also, for the password, use three or more types of characters from upper- and lowercase alphabetic characters, numbers, and symbols.  Set a password which does not include the administrator name. |                 |
| Password function has been enforced.                                                                                                    | Page 65         |
| The password must be between 8-32 characters including the half width alphanumeric and the symbol.  Also, for the password, use three or more types of characters from upper- and lowercase alphabetic characters, numbers, and symbols.                                                                |                 |

## Details on the new functions and revisions Reference pages

Emergency recording function has been added.

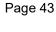

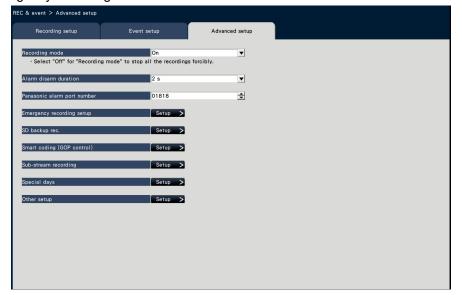

#### [Emergency recording setup]

Configure the settings related to emergency recording

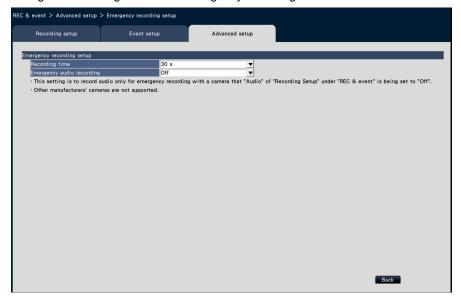

#### [Emergency audio recording]

If audio recording is not set for the camera, select whether to record audio only during emergency recording.

Off: Does not record audio even during emergency recording.

On: Records audio only during emergency recording. (G.726 format)

On (AAC-LC): Records audio only during emergency recording. (AAC-LC format) Note:

- •For cameras without audio recording, audio will not be recorded even when it is set to a value other than "Off".
- •Depending on the timing when emergency recording is started, audio may be recorded at the end of the previous recording data just before the emergency recording.

## 

Not checked: Does not keep aspect ratio (Changes the ratio automatically)

Default: Not checked

### Details on the new functions and revisions Reference pages Dynamic DNS/ DDNS function has been added. Page 51 twork > Basic Basic Camera/PC p. 192.168.000.250 **♦** 000.000.000.000 **♦** 000.000.000.000 ◆◆▼ 192.168.000.001 ▼ Auto the system will restart automatically after saving setup data. 000.000.000.000 ■ DDNS Setup Select the DDNS service to determine whether or not to use DDNS. Off: Does not use the DDNS function. Viewnetcam.com: Uses the "Viewnetcam.com" service. Dynamic DNS update: Uses Dynamic DNS Update (RFC2136 compliant). **Default:** Off

• If using a third party DDNS service, it is necessary to set the port forwarding for the router

 About Dynamic DNS Update (RFC2136 compliant) Operation not using "Viewnetcam.com" service but using a third party DDNS service is not guaranteed. We are not responsible for any troubles or accidents on the circumstances where the camera is used arising out of such services. If using a third party DDNS service (not using the "Viewnetcam.com"), refer to the

Important:

before use.

DDNS service provider for its configuration.

#### Details on the new functions and revisions

Reference pages

View HDD remaining capacity function has been added

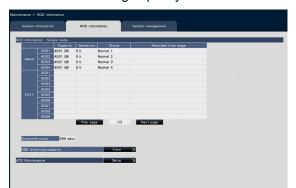

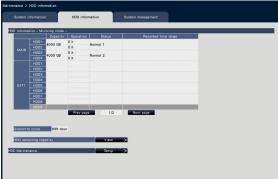

Page 64

#### [HDD remaining capacity]

Displays remaining capacity of HDD. Also, the timing to notice when the capacity becomes low can be set. Click [View] button to display HDD remaining capacity.

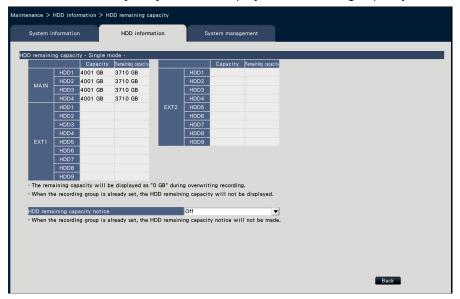

Example above shows the screen for single mode.

#### [Capacity]

Displays the capacity of HDD.

#### [Remaining capacity]

Displays remaining capacity of HDD.

Note

- •Remaining capacity displayed does not include capacity used to manage data. Therefore, the displayed HDD capacity is less than the actual amount.
- •Remaining capacity will displayed as 0GB if the whole space of the HDD is used up by recording data.

#### [HDD Remaining capacity notice]

Set the notification timing for when the remaining capacity of HDD becomes low compared to the total capacity. There are E-mail notification and original notification.

Off: Does not perform HDD remaining capacity notice.

 $1\%{\sim}10\%$  : Notifies when remaining capacity becomes below the set value.

# Details on the new functions and revisions Reference pages

A function to measure the network transmission/reception speed has been added.

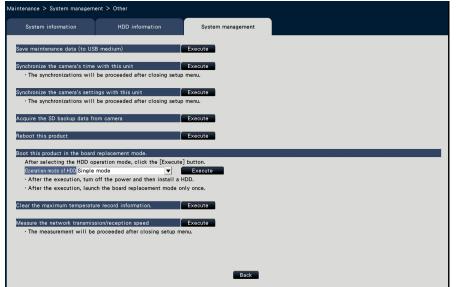

### [Measure the network transmission/reception speed]

Used to measure the amount of network traffic transmitted from the recorder. Click the [Execute] button and execute from the confirmation window displayed. After configuration is completed, measuring starts.

The result of measurement will be displayed after measurement finishes.

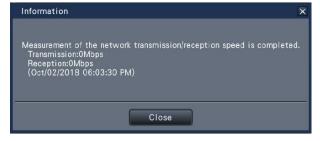

### Note

- Measurement is made from about 8 seconds after setting is done and will continue measuring for 10 seconds.
- ·Status display area of operation screen will display "Measuring" while measuring.
- •The result of measurement is the sum of all network ports.
- •The result of measurement is only for reference. It may differ depending on the network environment.

New setting items are added to the lists of the setting items as new functions have been added. REC & event>Advanced setup

| LO GOVOIIE /        | a ranoca cotap     |                                                                 |         |         |
|---------------------|--------------------|-----------------------------------------------------------------|---------|---------|
| Setting item        |                    | Available range                                                 | Default | Remarks |
| Emergency recording | Recording time     | 30 s, 1 min, 3 min, 5 min, 10 min, 15 min, 30 min, Manual, Ext. | 30 s    | 0       |
|                     | Emergency<br>audio | Off、On、On(AAC-LC)                                               | Off     | 0       |

Page 82

Page 70

New setting items are added to the lists of the setting items as new functions have been added. Monitor>Main monitor>Other setup

| Setting item                                                                    | Available range     | Default     | Remarks |
|---------------------------------------------------------------------------------|---------------------|-------------|---------|
| Activate time-saving playback                                                   | Checked/Not checked | Not checked | 0       |
| Keep the aspect ratio for the full screen display (Except during live sequence) | Checked/Not checked | Not checked | ©       |

Page 85

|                                                                                                    | Details                                                                                   | on ti                       | ne new functions                                                              | anu re   | VISIUIIS          |                                   | Referenc    |
|----------------------------------------------------------------------------------------------------|-------------------------------------------------------------------------------------------|-----------------------------|-------------------------------------------------------------------------------|----------|-------------------|-----------------------------------|-------------|
|                                                                                                    |                                                                                           | the lis                     | ts of the setting ite                                                         | ems as r | new functions I   | nave been add                     | ed. Page 85 |
| twork>Basic                                                                                                    |                                                                                           |                             | Available range                                                               |          | Default           | Remarks                           | 3           |
| DDNS<br>Setup                                                                                                    | DDNS                                                                                      |                             |                                                                               |          | Off               | 0                                 |             |
| Host name<br>(DDNS upda                                                                                                |                                                                                           | ite)                        | (Text will be entered                                                         | ed.)     | NWDR              | 0                                 |             |
|                                                                                                    | Access interv<br>(DDNS<br>Update)                                                         | val                         | 10 min, 20 min, 3<br>40min, 50 min, 1<br>24 h                                 |          | 1 h               | ©                                 |             |
| •                                                                                                    | s are added to t                                                                          |                             | ts of the setting ite                                                         | ems as r | new functions I   | nave been add                     | ed. Page 88 |
| Setting item                                                                                                    | 1                                                                                         | Avai                        | ilable range                                                                  |          | Default           | Remarks                           | 3           |
| Remaining of                                                                                                    | capacity                                                                                  | (Indi                       | dication only)                                                                |          | (Indication only) |                                   |             |
| 9 ,                                                                                                    |                                                                                           |                             | 1%、2%、3%、4%<br>、7%、8%、9%、                                                     |          | Off               | 0                                 |             |
| 1101100                                                                                                    |                                                                                           |                             |                                                                               |          |                   |                                   |             |
| setting items                                                                                                    | System manage                                                                             |                             | ts of the setting ite                                                         |          | new functions I   | nave been add                     | 1 age 03    |
| setting items                                                                                                    | System manage  Measure th                                                                 | ne<br>on/re                 |                                                                               |          |                   |                                   | 1 age 03    |
| setting items<br>intenance>S<br>Setting item<br>Function for                                                           | Measure the network transmission ception spo                                              | ne<br>on/re                 | Available range                                                               |          | Default           | Remarks                           | 1 age 03    |
| setting items<br>intenance>S<br>Setting item<br>Function for<br>maintenance                                            | Measure the network transmission ception spo                                              | ne on/re eed                | Available range                                                               |          | Default           | Remarks                           | 3 age 03    |
| setting items intenance>S Setting item Function for maintenance Logs Adde                                              | Measure the network transmission ception sported  Display of the status displa            | ement<br>ne<br>on/re<br>eed | Available range (None).                                                       |          | Default<br>(None) | Remarks  ©  Output from           | 3 age 03    |
| setting items intenance>S Setting item Function for maintenance  Logs Adde  Description  HDD remaining                 | Measure the network transmission ception sported  Display of the status displa            | ement<br>ne<br>on/re<br>eed | Available range (None).  Error log  HDD remaining capacity: 1%~               | Front    | Default<br>(None) | Remarks  ©  Output from connector | 3 age 03    |
| setting items intenance>S Setting item Function for maintenance  Logs Adde  Description  HDD remaining capacity        | Measure the network transmission ception spoted  Display of the status displated panel  - | ement<br>ne<br>on/re<br>eed | Available range (None).  Error log  HDD remaining capacity: 1%~ HDD remaining | Front    | Default<br>(None) | Remarks  ©  Output from connector | 3 age 03    |
| setting items intenance>S Setting item Function for maintenance  Logs Adde  Description  HDD remaining capacity notice | Measure the network transmission ception spoted  Display of the status displate panel     | ement<br>ne<br>on/re<br>eed | Available range (None).  Error log  HDD remaining capacity: 1%~ HDD remaining | Front    | Default<br>(None) | Output from connector             | Page 95     |

## WJ-NXF02、WJ-NXF02W New functions (Software V2.40)

The recorder will be able to provide the following new functions by updating the software.

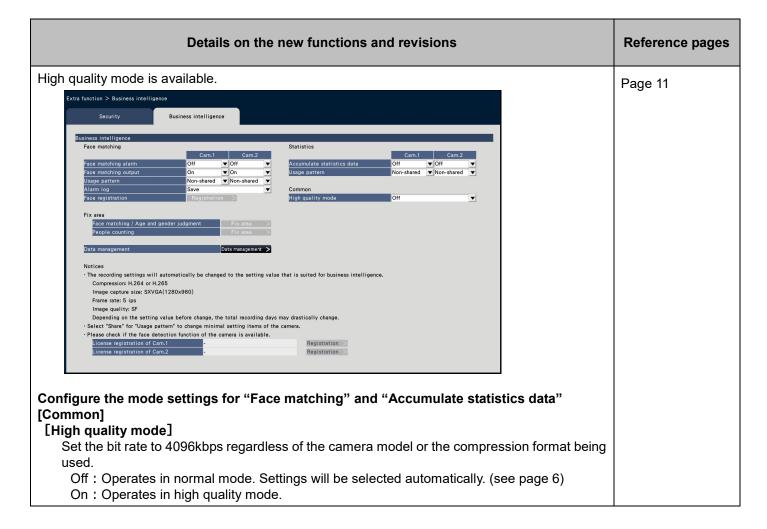

# WJ-NX300K, WJ-NX300K/G New functions (Software V2.30)

The recorder will be able to provide the following new functions by updating the software.

| Details on the new functions and revisions                                                                                                    | Reference pages  |
|----------------------------------------------------------------------------------------------------|------------------|
| Restrictions are added.                                                                                                    | Page 6           |
| <ul> <li>When using the web browser</li> <li>The live audio may be interruptedly output regularly if the camera image display is set to high resolution of JPEG and the audio encoding format is set to AAC.</li> <li>The update of live images and playback images may be delayed if the camera is set to H.265 with high resolution.</li> </ul>                                                                                                    |                  |
| <ul> <li>When registering the network cameras, WV-S8530N and WV-X8570N</li> <li>Set the following values for each camera number of the same camera.</li> <li>Camera authentication</li> <li>Compression and capture size of camera images</li> <li>Recording settings (audio encoding format) *for WV-X8570N only.</li> <li>SD backup setup</li> <li>Security between this product and cameras (connection, data encryption setting)</li> <li>MJPEG cannot be selected for compression of images.</li> <li>The SD backup of WV-X8570N is available only when its compression of images is H.265(1) and image capture size is WQHD(2560x1440).</li> <li>Auto-IP address assignment is only available for S8530-1 or X8570-1. (☞ Page 13)</li> <li>The settings may not be reflected if you set and send values for multiple camera numbers of the same camera. If an error occurs, select a camera number that the error occurs and send the setting again. (☞ Page 17)</li> <li>The VMD alarm of the camera can not be set on the recorder. Set the VMD alarm of the camera on the VMD area tab of the setting menu on the camera side. (☞ page 33)</li> </ul> |                  |
| <ul> <li>When backing up the SD memory card</li> <li>The product may not record images as set in the product if SD memory cards rather than those supporting the speed class 10 are used. Refer to the operating instructions of the camera for further information.</li> <li>If bandwidth control of the camera is changed to a value other than the initial value, the SD backup may not function. Refer to the operating instructions of the camera for further information.</li> </ul>                                                                                                    |                  |
| The following image capture sizes are added.                                                                                                    | Page 37, Page 38 |
| Set up recording for individual cameras [Advanced recording setup] [Image capture size] "7M(3072x2304)" is added to the aspect ratio of 4:3. "5M(3072x1728)" is added to the aspect ratio of 16:9. "4M(1440x2560)" and "5M(1728x3072)" are added to the aspect ratio of 9:16.                                                                                                    |                  |
| Description is added.                                                                                                    | Page 44          |
| Acquire the image saved on the SD memory card Important:  •After setting the SD memory backup function to "On", manually acquire the SD backup data from the camera. (Page 70) Beginning the next day, data acquisition will be automatically performed a quarter past every hour.                                                                                                    |                  |

# Details on the new functions and revisions Wide view layout is added. Page 47 Page 47

Page 59

The camera partitioning function is added.

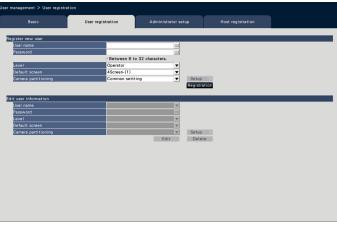

### [Camera partitioning]

Select which control range each camera should follow.

Common setting: The camera follows "User level settings" of "User management>Basic". Individual setting: The camera follows camera partitioning settings set for each user.

Click the [Setup >] button to set the camera partitioning individually.

### Set the camera partitioning individually.

Set availability of image display and camera operation in each camera for the assigned user.

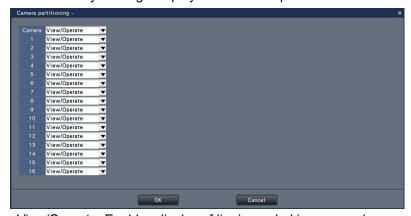

View/Operate: Enables display of live/recorded images and camera operation.

View: Enables display of live/recorded images, but disables camera operation.

Off: Disables display of live/recorded images and camera operation.

### Note:

•Camera operation is not available when "Camera control" is limited in "User level settings" of the [Basic] tab for the operation level of the assigned user, even if "View/Operate" is set.

### Details on the new functions and revisions

### Reference pages

Functions to format and remove HDDs without stopping recording are added.

Page 64

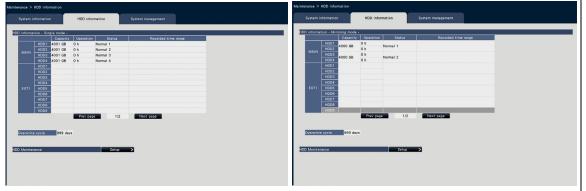

### [HDD Maintenance]

Set a password for the HDD viewer, format and remove HDDs. Click the [Setup >] button for HDD maintenance.

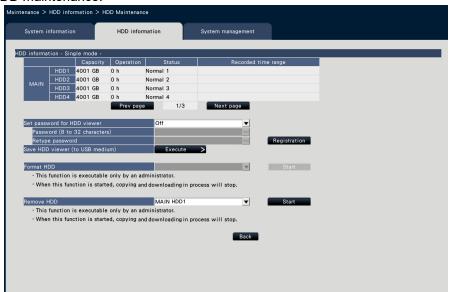

The single mode screen is used for explanation.

### [Format HDD]

Select a HDD to format and click the [Start] button to format the HDD.

### Important:

- •When a hard disk drive is formatted, all the recorded images will be erased.
- •HDDs with "Playback only" or "Added" status only can be selected.
- •After starting to format the HDD, copying and downloading in process will stop

### [Remove HDD]

Select a HDD to remove and click the [Start] button to display the password confirmation window for the HDD viewer. When the entered value and the setting match, the HDD is removed.

### Important:

- •HDDs in recording cannot be selected. If the HDD stand-by control mode is On, a HDD following the HDD in recording also cannot be selected. If the operation mode of HDDs is the mirroring mode, one of the two HDDs in recording may be removed.
- •After starting to remove the HDD, copying and downloading in process will stop.

|                                                                                                    |                                                                                                 | Det                 | ails ( | on the new                                               | functions                                                        | and re                   | visions         |                   |        | Reference pages |
|----------------------------------------------------------------------------------------------------|-------------------------------------------------------------------------------------------------|---------------------|--------|----------------------------------------------------------|------------------------------------------------------------------|--------------------------|-----------------|-------------------|--------|-----------------|
| Description is changed.  Remove the HDD [Remove HDD]  Step 2  •Check HDDs to remove and click the [Start] button to display the confirmation window of the password for the HDD viewer. When the entered value and the setting match, the HDD is |                                                                                                 |                     |        |                                                          |                                                                  |                          |                 | Page 73           |        |                 |
| -                                                                                                    | removed.                                                                                        |                     |        |                                                          |                                                                  |                          |                 |                   |        |                 |
|                                                                                                    | New setting items are added to the lists of the setting items as new functions have been added. |                     |        |                                                          |                                                                  |                          |                 |                   |        | Page 81         |
| REC 8                                                                                                    | REC & event>Recording setup>Advanced recording setup  Setting item                              |                     |        |                                                          |                                                                  |                          |                 |                   |        |                 |
|                                                                                                    | Image capt<br>size                                                                              |                     |        |                                                          | ratio is 4:3 x2304)~ ratio is 16:9 x1728)~ ratio is 9:16 x2560)/ |                          | 640x480)        | 0                 |        |                 |
|                                                                                                    | ting items ar<br>or>Main mor                                                                    |                     | to th  | e lists of the                                           | ,                                                                | ms as n                  | new functions l | have been a       | ndded. | Page 84         |
|                                                                                                    | Setting iter                                                                                    |                     |        | ailable rang                                             | е                                                                | Defau                    | ult             | Remarks           | 3      |                 |
|                                                                                                    | 4-screen<br>(T letter, 4:                                                                       | 3)                  |        | ecked/Not o                                              |                                                                  |                          | hecked          | 0                 |        |                 |
|                                                                                                    | 4-screen<br>(T letter, 16                                                                       | 8:9)                | Ch     | ecked/Not o                                              | checked                                                          | Not c                    | hecked          | 0                 |        |                 |
|                                                                                                    | ting items ar<br>nanagemen                                                                      |                     |        |                                                          | -                                                                |                          | new functions I | nave been a       | idded. | Page 87         |
|                                                                                                    | Setting iter                                                                                    |                     |        | Available r                                              |                                                                  | Defau                    |                 | Remarks           | 8      |                 |
|                                                                                                    | Camera pa                                                                                       | irtitioning         | l      |                                                          | nmon setting, Con<br>vidual setting                              |                          | non setting     | 0                 |        |                 |
|                                                                                                    | Camera pa                                                                                       | _                   | l      | View/Oper<br>Off                                         |                                                                  | View/                    | Operate         | 0                 |        |                 |
| functions                                                                                                    | S.                                                                                              |                     | _      | items is o                                               | changed an                                                       | d items                  | s are added o   | due to add        | ed new | Page 88         |
| _                                                                                                    | enance>HDI<br>Setting item                                                                      |                     | alion  |                                                          | Available ra                                                     | ange                     | Default         | Rema              | arks   |                 |
|                                                                                                    | HDD<br>Maintenance                                                                              |                     | swor   | d for HDD                                                | Off, On                                                          | 90                       | Off             | 0                 |        |                 |
|                                                                                                    | iviaii iteriai ite                                                                              | Passwo              | ord    |                                                          | (Text will I                                                     | be                       | (Blank)         | 0                 |        |                 |
|                                                                                                    |                                                                                                 | Retype              | pass   | sword                                                    | (Text will I entered.)                                           | be                       | (Blank)         | 0                 |        |                 |
|                                                                                                    |                                                                                                 | Save H<br>(to USE   |        |                                                          | (None)                                                           |                          | (None)          |                   |        |                 |
|                                                                                                    |                                                                                                 | Downlo              | ad H   | DD viewer                                                | (None)                                                           |                          | (None)          | *                 |        |                 |
|                                                                                                    |                                                                                                 | Format              |        |                                                          |                                                                  | (HDD number) (HDD number |                 |                   |        |                 |
| L                                                                                                    |                                                                                                 | Remov               |        | ט                                                        | (HDD nun                                                         | nber)                    | (HDD number     | er) 🔘             |        |                 |
| Error Lo                                                                                                    | gs Added                                                                                        | · deleted           | l<br>  |                                                          |                                                                  |                          |                 |                   |        | Page 92         |
| Descri                                                                                                    | ption                                                                                           | Display<br>status o |        |                                                          | Error log                                                        |                          |                 | Outout fro        |        |                 |
| HDD s                                                                                                    |                                                                                                 |                     |        | HDD skip: N<br>HDD skip: E<br>HDD skip: M<br>HDD skip: E | EXTx-y<br>I <u>AIN</u>                                           |                          | -               |                   |        |                 |
| Alterat                                                                                                    |                                                                                                 | Altered             | : Can  | n.cc                                                     | Altered: Ca                                                      |                          |                 | Recorder<br>error | -      |                 |

|          | Reference pages                                                        |                                                         |                |                 |           |          |  |  |
|----------|------------------------------------------------------------------------|---------------------------------------------------------|----------------|-----------------|-----------|----------|--|--|
| 2 status | 2 statuses are added to the status display monitor.                    |                                                         |                |                 |           |          |  |  |
| ① S      | tatus display area                                                     |                                                         |                |                 |           |          |  |  |
|          | Status                                                                 | Description                                             | Example        | Priority        |           |          |  |  |
|          | Formatting HDD                                                         | HDD is being automatically formatted.                   | Formatting HDD | 3               |           |          |  |  |
|          | Checking HDD                                                           | Identifying the HDD.                                    | Checking HDD   | 3               |           |          |  |  |
| An alarr | n pop-up inhibit functior                                              | n is added.                                             |                |                 |           | Page 170 |  |  |
|          | Alarm - Internet Explore                                               | er                                                      | x              |                 |           |          |  |  |
|          | Alarm has occurred.  Terminal:1  Do not display this message again  OK |                                                         |                |                 |           |          |  |  |
|          |                                                                        | olay this message again",<br>arted even if an event occ |                | e will not be o | lisplayed |          |  |  |

# WJ-NX300K, WJ-NX300K/G New functions (Software V2.20)

The recorder will be able to provide the following new functions by updating the software.

| Details on the nev                                                                                            | Reference pages                                                                                                    |                                      |
|----------------------------------------------------------------------------------------------------|----------------------------------------------------------------------------------------------------|--------------------------------------|
| User authentication is added when acce                                                                        | Page 15                                                                                                    |                                      |
| Registered information                                                                                        |                                                                                                    |                                      |
| Change the registered information, and click the [OK] button.  Carmera Model VOption VAddress                 |                                                                                                    |                                      |
| 1 V V                                                                                                    | Compression ▼ Authentication ▼ User name         □ Password         □ Port No.           ▼ Digest         ▼ □ □ □ 00080         ◆           ▼ Digest         ▼ □ □ 00080         ◆ |                                      |
| 3 V V                                                                                                    | ▼ Digest         ▼         00080         ▼           ▼ Digest         ▼         00080         ▼                                                                                    |                                      |
| 5 V                                                                                                    | ▼ Digest ▼                                                                                                    |                                      |
| 7 V V V V V V V V V V V V V V V V V V V                                                                       | ▼ Digest ▼                                                                                                    |                                      |
| 10 V V                                                                                                    | ▼ Digest         ▼         □         □         00080         ♦           ▼ Digest         ▼         □         00080         ♦                                                      |                                      |
| 12 V V                                                                                                    | ▼ Digest         ▼         □         □         00080         →           ▼ Digest         ▼         □         □         00080         →                                            |                                      |
| 14 V V III                                                                                                    | ▼ Digest ▼ □□ □□ 00080 → ▼ Digest ▼ □□ □□ 00080 → ▼ Digest ▼ □□ □□ 00080 → ▼ Digest ▼ □□ □□ 00080 →                                                                                |                                      |
| When deleting the registered information, set blank for the address of th                                     |                                                                                                    |                                      |
| to delete, or select the number of the camera to delete and click the [Dr<br>Table to delete Velete           |                                                                                                    |                                      |
| Model number of the camera displayed on the above page will automatic  Auto model number acquisition  Execute | cally be acquired.                                                                                                    |                                      |
| Auto moder number acquisition Execute                                                                         |                                                                                                    |                                      |
| OK                                                                                                    | Cancel                                                                                                    |                                      |
| [Authentication]                                                                                              |                                                                                                    |                                      |
|                                                                                                    | er authentication when accessing the car                                                                                                    | mera.                                |
| Digest: Uses digest authentica                                                                                |                                                                                                    |                                      |
| Digest or Basic: Uses either di                                                                               | •                                                                                                    |                                      |
| Basic: Uses basic authentication Default: Digest                                                              | on.                                                                                                    |                                      |
| "Reset" and "Value" are added to "Adap                                                                        | tive black stretch" of the camera's adaptiv                                                                                                    | ve black Page 27                     |
| stretch function.                                                                                             |                                                                                                    |                                      |
| [Adaptive black stretch] Reset: returns the adaptive black                                                    | stretch setting to the default                                                                                                    |                                      |
| Value: Adjusts brightness of a dar                                                                            |                                                                                                    |                                      |
| Port numbers which cannot be set are a                                                                        | dded.                                                                                                    | Page 43, Page 52<br>Page 53, Page 76 |
| Note:                                                                                                    | 00 405 440 400 404 400 440 540 5                                                                                                    | 17,005                               |
| 20, 21, 23, 25, 42, 53, 67, 68, 69, 79, 10001, 10002, 10003, 10004, 10005                                     | 80, 105, 110, 123, 161, 162, 443, 546, 54, 10006, 10007, <u>50000~50255</u>                                                                                                    | 17, 995,                             |
|                                                                                                    |                                                                                                    |                                      |

# Details on the new functions and revisions A static route is settable for configuration of the network. Page 52 Network > Basic > Advanced setup Basic e-Mail Panasonic alarm protocol NTP/SNMP

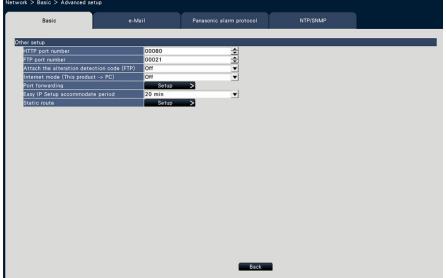

### [Static route]

Click the [Setup >] button to set a static route.

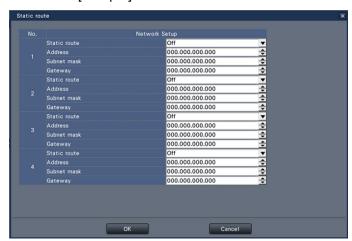

### [Static route]

Set a static route. Configure this setting after fully understanding the network environment of the recorder.

On: Enables the static route.

Off: Disables the static route.

### [Address]

Set the destination address. To change the IP address, click the  $[\blacktriangle]/[\blacktriangledown]$  button. [Subnet mask]

Set the destination subnet mask. Enter in the same way as the address. [Gateway]

Set the destination gateway. Enter in the same way as the address.

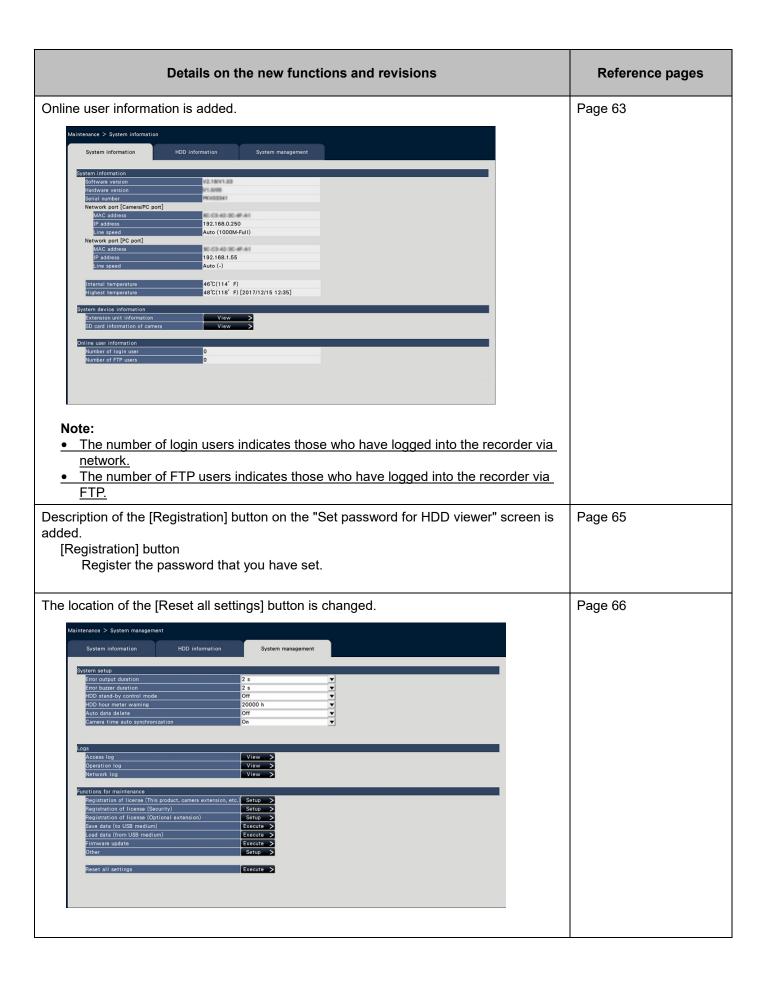

|                                                    | Reference pages |                                   |                                                              |                 |          |         |  |  |
|----------------------------------------------------|-----------------|-----------------------------------|--------------------------------------------------------------|-----------------|----------|---------|--|--|
| New setting items ar<br>added.<br>Camera > Camer   | Page 78         |                                   |                                                              |                 |          |         |  |  |
| Setting item                                       |                 |                                   |                                                              |                 |          |         |  |  |
| Authentication                                     | n               | Digest, Digest or<br>Basic, Basic | Digest                                                       | ©               |          |         |  |  |
|                                                    | a setup         | > Adaptive black                  | ems are added as<br>stretch > Adaptive<br>28, 144, 160, 176, | e black stretch |          | Page 79 |  |  |
| New setting items ar<br>added.<br>Network > Basic  |                 |                                   | setting items as r                                           | new functions h | ave been | Page 86 |  |  |
| Setting item                                       |                 | Available range                   | Default                                                      | Remarks         |          |         |  |  |
| Static route                                       |                 | Off, On                           | Off                                                          | 0               |          |         |  |  |
| Address                                            |                 | (IP address)                      | 0.0.0.0                                                      | 0               | ]        |         |  |  |
| Subnet mask                                        | (               | (IP address)                      | 0.0.0.0                                                      | 0               | ]        |         |  |  |
| Gateway                                            |                 | (IP address)                      | 0.0.0.0                                                      | 0               | ]        |         |  |  |
| New setting items ar<br>added.<br>Maintenance > Sy |                 |                                   | setting items as r                                           | new functions h | ave been | Page 88 |  |  |
| Setting item                                       |                 |                                   | Available range                                              | Default         | Remarks  |         |  |  |
| Online user information                            | Numb            | er of login user                  | (Indication only)                                            |                 | 0        |         |  |  |
|                                                    | Numb            | er of FTP users                   | (Indication only)                                            |                 | 0        |         |  |  |
| The comment "*3" is                                | Page 91         |                                   |                                                              |                 |          |         |  |  |
| Menu/Tab Setting item (inclu                       |                 |                                   | uding those of the "menu)                                    |                 |          |         |  |  |
| Concurrent u                                       |                 | Concurrent                        | Client Identifier/                                           |                 |          |         |  |  |
| license                                            |                 | user license*3                    | Date&Time/Statu                                              | s               |          |         |  |  |
| *3 When regis                                      | stering t       | the concurrent us                 | er license kit (optic                                        | on) license.    |          |         |  |  |

| Details on the new functions and revisions                                                                                                    | Reference pages                                |
|----------------------------------------------------------------------------------------------------|------------------------------------------------|
| The face frame is movable by drag & drop so that a face can be fit into the frame on the face registration window.                                                                                                    | Page 13 in Operating Instructions of WJ-NXF02. |
| <ul> <li>Important:</li> <li>The facial feature may not be in the frame due to the motion speed of the object. Register an image in which the face (eyes and nose) is in the frame, or move the frame by drag &amp; drop so that the face is in the center of the frame to register.</li> </ul> |                                                |
|                                                                                                    |                                                |